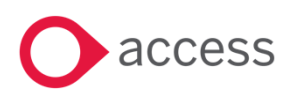

# **Access UBS Accounting, Inventory & Billing December 2021 Release Notes**

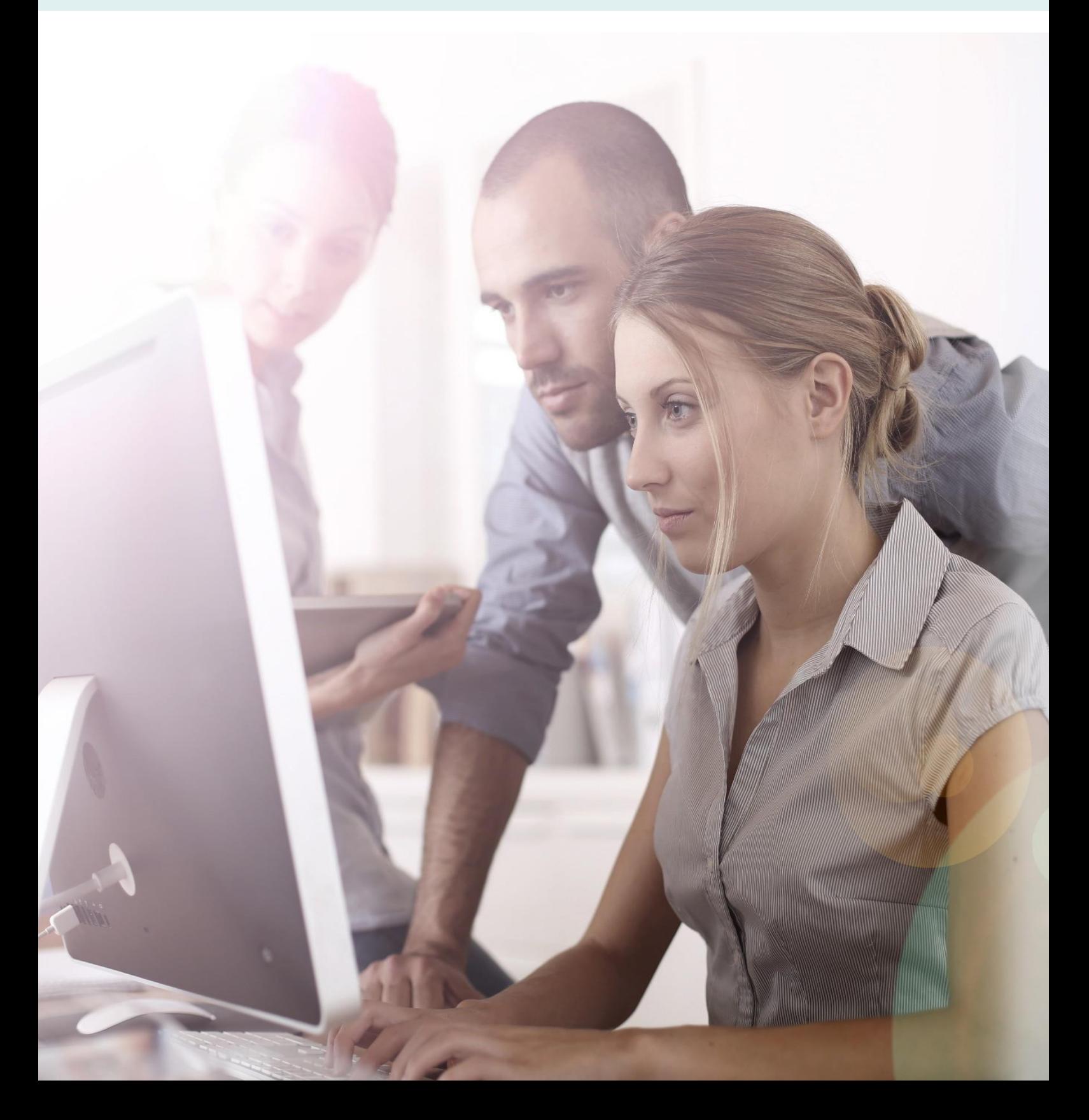

# **About these Release Notes**

Welcome to the Access UBS Accounting, Inventory & Billing Release Notes!

This document outlines all you need to know about this version of the software, it will provide you with a brief summary of the changes, and by using the hyperlinks you will be able to easily navigate through the document to find out detailed information about the new features, including screenshots and videos where appropriate.

Please refer to the table of contents for a full list of what is included.

# About Access UBS Accounting, Inventory & Billing

Access UBS Accounting & Billing helps you to manage your company accounts by processing customer and supplier payments faster, manage your sales orders, purchase orders, goods receive notes and delivery notes seamlessly within the software.

Access UBS Inventory & Billing makes stock control easier by providing you with the flexibility to handle all types of inventory transactions and have instant updates of your inventory status at your fingertips. It also performs as an invoicing system where you can print invoices and delivery orders.

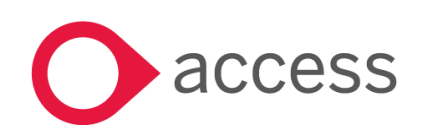

This Document is the property of Access UK © Copyright 2017 Access UK Ltd | All rights reserved Classification – Restricted

# Table of Contents

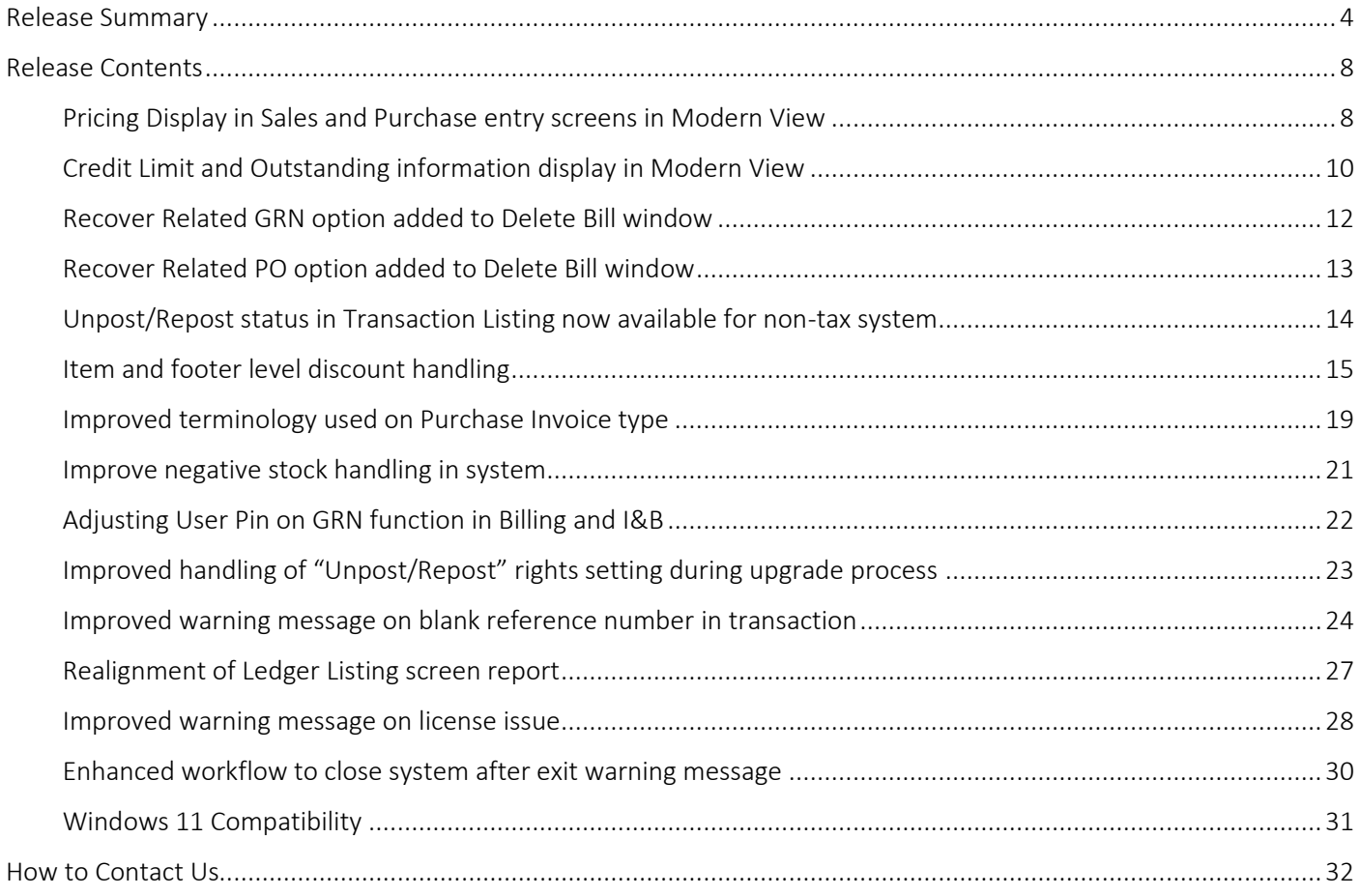

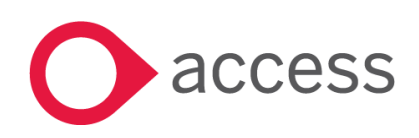

# <span id="page-3-0"></span>Release Summary

Access UBS Accounting, Inventory & Billing v2022.1

Important Note:

- You will need to disable your Anti-virus before you install the new update as some Anti-virus can interfere and prevent a successful installation.
- After successfully installing the update (whether via Online Update or using the Installer), you must restart your computer for the configuration changes to take effect.

The following major features are included in this release, please select the appropriate links if you would like more details on the features. The features are grouped by Product/Area to help you find the information you need easily.

# Inventory & Billing

### Pricing Display in Sales and Purchase entry screens in Modern View

With this new feature in the Modern View, users will now be able to lookup the last 3 selling or buying prices (depending on module) as well as costs in various transaction screens (some screen will not have this for confidentiality purposes, example Delivery Orders and Receiving).

The display also shows the dates and any discount offered. This will greatly help the person to quickly ensure the right pricing is given to the customer and to make good business decisions.

#### [Read more about this feature](#page-7-1)

## Credit Limit and Outstanding information display in Modern View

With this new feature in Modern View, users will now be able to get visibility check on the customer outstanding amount and if the given credit limit has been overutilized. These set of information will be useful for the person to raise concern at point of order entry.

Ability to make prompt and correct decision can safeguard the business from any untoward debt risks.

#### [Read more about this feature](#page-9-0)

## [Recover Related GRN option added to Delete Bill window](#page-11-0)

With this new feature added to the Delete Bill window, users can now delink GRN(s) when a supplier invoice is cancelled. These GRN(s) can later be used to link to new supplier invoice entered.

This ability to delink and relink records can help the person to gain speed, minimize error in invoice entry and maintain proper linked records in the system for traceability and checking.

[Read more about this feature](#page-11-0)

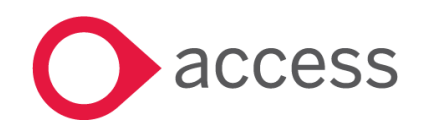

This Document is the property of Access UK © Copyright 2017 Access UK Ltd | All rights reserved Classification – Restricted

# Inventory & Billing

## Recover Related PO option added to Delete Bill window

With this new feature added to the Delete Bill window, users can now delink Purchase Order (PO) when a GRN is cancelled. These POs can later be used to link to new GRN entered.

This ability to delink and relink records can help the person to gain speed, minimize error in GRN entry and maintain proper linked records in the system for traceability and checking.

#### [Read more about this feature](#page-12-0)

### Transaction Listing with "Unpost/Repost" status for non-tax system

Companies that are configured for non-tax can now see "Unpost/Repost" status of transactions in the Transaction Listing screen. This will make the display the same as those configured for tax.

With this, transactions status of  $P -$  Posted,  $U -$  Unpost and  $R -$  Report will be clearly displayed allowing users to take the next appropriate step should a change on the transaction be required.

#### [Read more about this feature](#page-13-0)

### Item and footer level discount handling

As discount can be recognised and reported either as Nett Sales or Gross Sales with Discount tracked separately, we need to provide the same clarity during data entry made in tax system.

With this improvement, users now have the option and flexibility to work adeptly in accordance with their business reporting requirement.

#### [Read more about this feature](#page-14-0)

### Improved terminology on Purchase Invoice type

In Accounting, terminology used is very important. This is to ensure that the product is easily understood by accounting practitioners. In the past, we used laymen terms, and this led to some confusion. This change is to correct this so that it is easily understood and not misinterpreted. In addition to the change, a bubble icon is added to provide more information on the new terms and their application.

#### [Read more about this feature](#page-18-0)

### [Improved negative stock handling in system](#page-20-0)

Correct an erroneous situation where returns are not permitted when the current stock level is negative. With this change, it means that when stocks status is in negative and there is a genuine case to return stocks to an item, it is now possible to correct them by performing positive adjustments (seen as Credit Returns) in the Inventory and Billing module.

[Read more about this feature](#page-20-0)

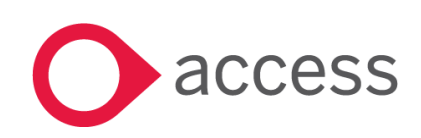

This Document is the property of Access UK © Copyright 2017 Access UK Ltd | All rights reserved Classification – Restricted

# Inventory & Billing

# Adjusting GRN function in User Pin for Billing and I&B

The system has rectified an upgrade issue where access is not correctly applied. With this change, after the upgrade:

- For Inventory & Billing module  $\rightarrow$  GRN will be included
- For Billing module  $\rightarrow$  GRN (not applicable since this is for Inventory that does not come with B) will be excluded but Unpost/Repost will be included.

#### [Read more about this feature](#page-21-0)

## Improved handling of ["Unpost/Repost" rights setting](#page-22-0) during upgrade process

Correct an issue with Upgrades where access attribute, Unpost/Repost, in the User DBF is not carried over to the upgraded version. With this change, regardless of whether this attribute is found in User DBF or not, the upgrade will always create the new User DBF with this attribute. This eliminates support issues during upgrading of customers and hence improve user experience.

[Read more about this feature](#page-22-0)

# Accounting

## [Improved warning message on blank reference number in transaction](#page-23-0)

Reference Number field is very important as it facilitate referencing to transactions entered. It was not a mandatory field in the application. This causes issues to customers that wanted to have that ability but because users failed to enter them, they have to resort to various means to correct the data. With this change, customers that want to ensure a value is entered can turn on the setting, Compulsory Reference No., to enforce this during entry.

[Read more about this feature](#page-23-0)

## [Realignment of Ledger Listing screen report](#page-26-0)

Improving report aesthetics by realigning header of the report to follow the column information correctly in both classic and modern views.

This will cease misinterpretation of report and avoid confusion to users.

[Read more about this feature](#page-26-0)

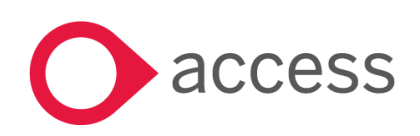

# Landing Page

# Improved warning message on license issue

Instead of using a generic catch on all warning message when certain license conditions exist, the checking will now be more granular and contain more useful help on how to correct them. This will save time and effort for our partners and our support as they can now tell the exact cause without having to spend time to go through a check list of items.

#### [Read more about this feature](#page-27-1)

## [Enhanced workflow to close system after exit warning message](#page-29-0)

System will now close when the warning message "No connection could be made because the target machine actively refuse it. 127.0.0.1 Port 8900" is prompted.

This will prevent users from using a demo license with limited functionalities and date restrain that may have undesirable impact to their transactions.

[Read more about this feature](#page-29-0)

### l. **Windows**

## Windows 11 Compatibility

Making UBS future proof to customers who are upgrading to Windows 11 devices now or in the future. All Access UBS modules were tested and confirmed working fine in Windows 11 with no functional issues encountered.

[Read more about this feature](#page-30-1)

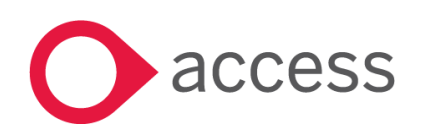

# <span id="page-7-0"></span>Release Contents

The below section describes the features in more detail, including screenshots and videos where appropriate, this is ordered by the products/modules identified in Release Summary section.

# Inventory & Billing

## <span id="page-7-1"></span>Pricing Display in Sales and Purchase entry screens in Modern View

With this new feature in the Modern View, users will now be able to lookup the last 3 selling or buying prices (depending on module) as well as costs in various transaction screens (some screen will not have this for confidentiality purposes, example Delivery Orders and Receiving).

The display also shows the dates and any discount offered. This will greatly help the person to quickly ensure the right pricing is given to the customer and to make good business decisions.

#### Sample image #1 – pricing display:

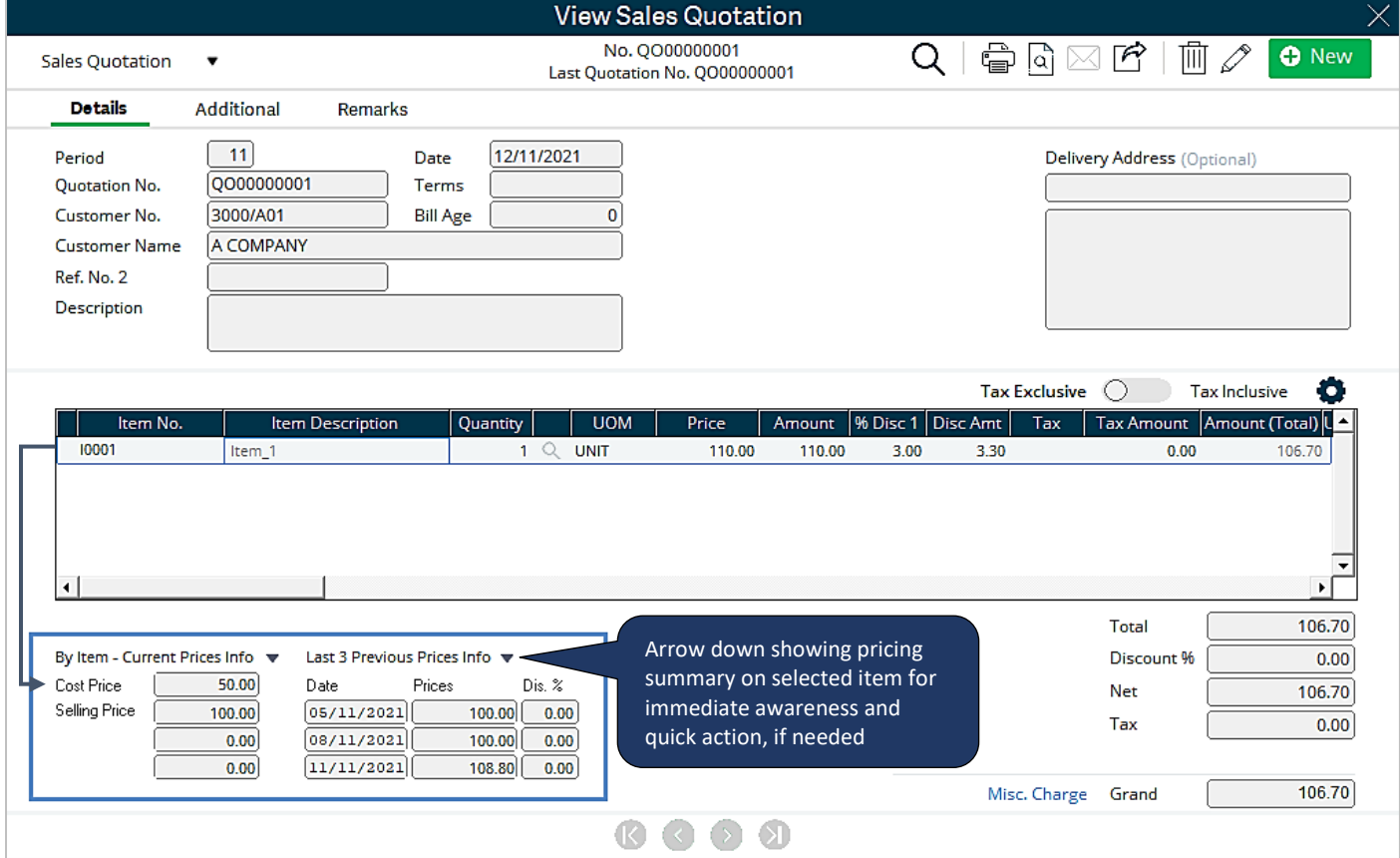

The pricing section comes with the expand and collapse capability:

- q arrow down will expand the section to display the pricing information refer image #1 above
- $\blacktriangle$  arrow up will collapse the section and pricing information will not be displayed refer image #2 below

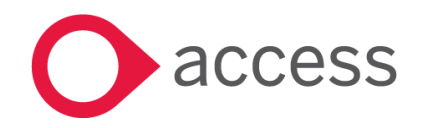

This Document is the property of Access UK © Copyright 2017 Access UK Ltd | All rights reserved Classification – Restricted

#### Sample image #2 – expanded and collapsed pricing display:

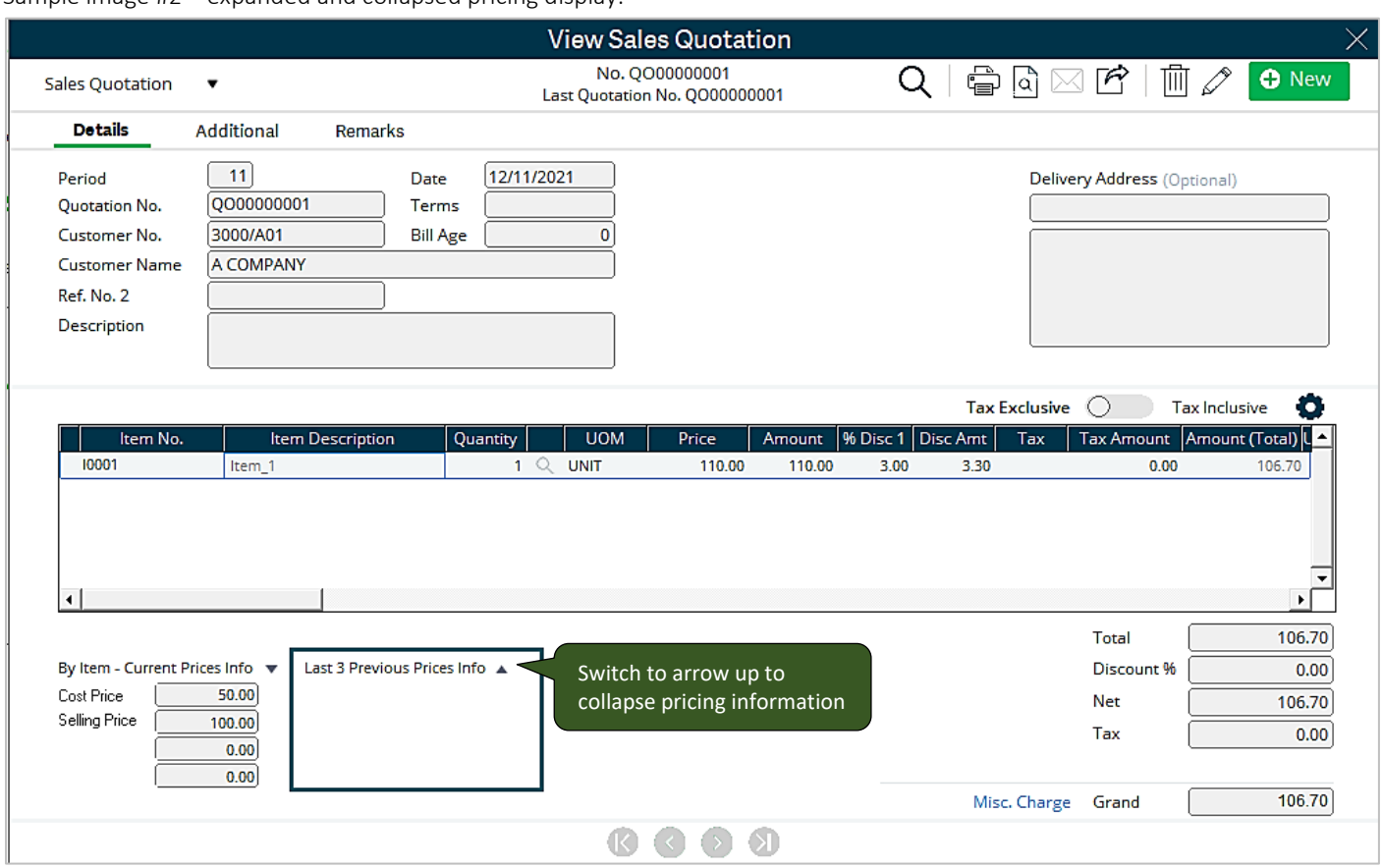

This pricing summary is made available in the following transaction type:

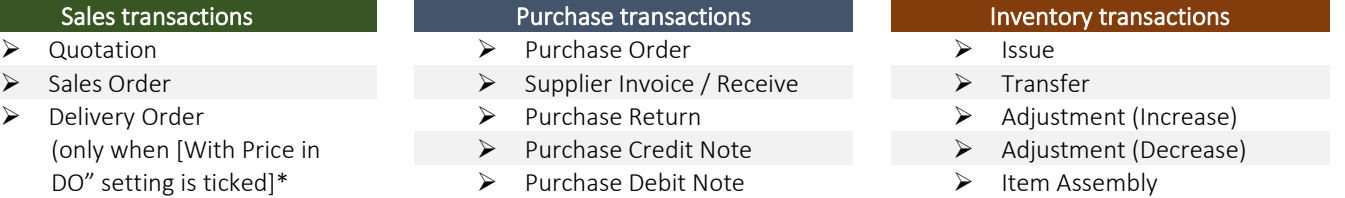

➢ Sales Invoice ➢ Cash Sales

.

- ➢ Sales Credit Note
- ➢ Sales Debit Note
- \* [With Price in DO] option can be set at via Setup > General Setup > Transaction tab as per image shown on the right

#### Sample image #3 – [With Price in DO] setting:

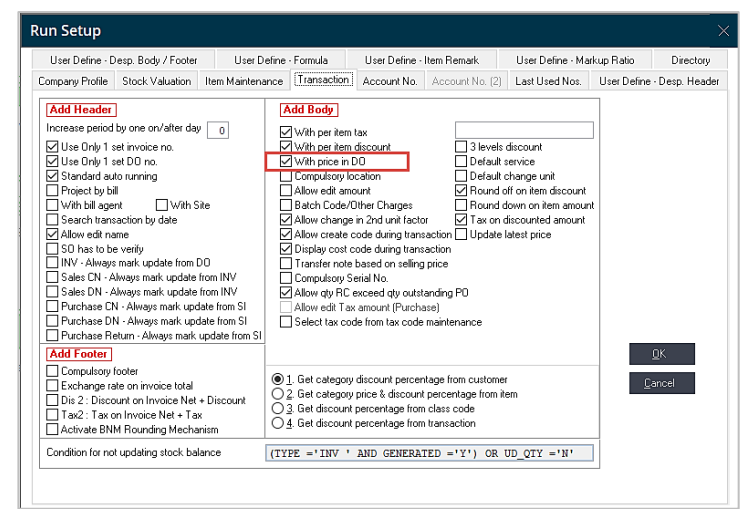

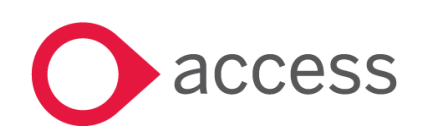

This Document is the property of Access UK © Copyright 2017 Access UK Ltd | All rights reserved Classification – Restricted

# <span id="page-9-0"></span>Credit Limit and Outstanding information display in Modern View

With this new feature in Modern View, users will now be able to get visibility check on the customer outstanding amount and if the given credit limit has been overutilized. These set of information will be useful for the person to raise concern at point of order entry.

Ability to make prompt and correct decision can safeguard the business from any untoward debt risks. Sample image #4 – credit limit and outstanding amount (within limit) display:

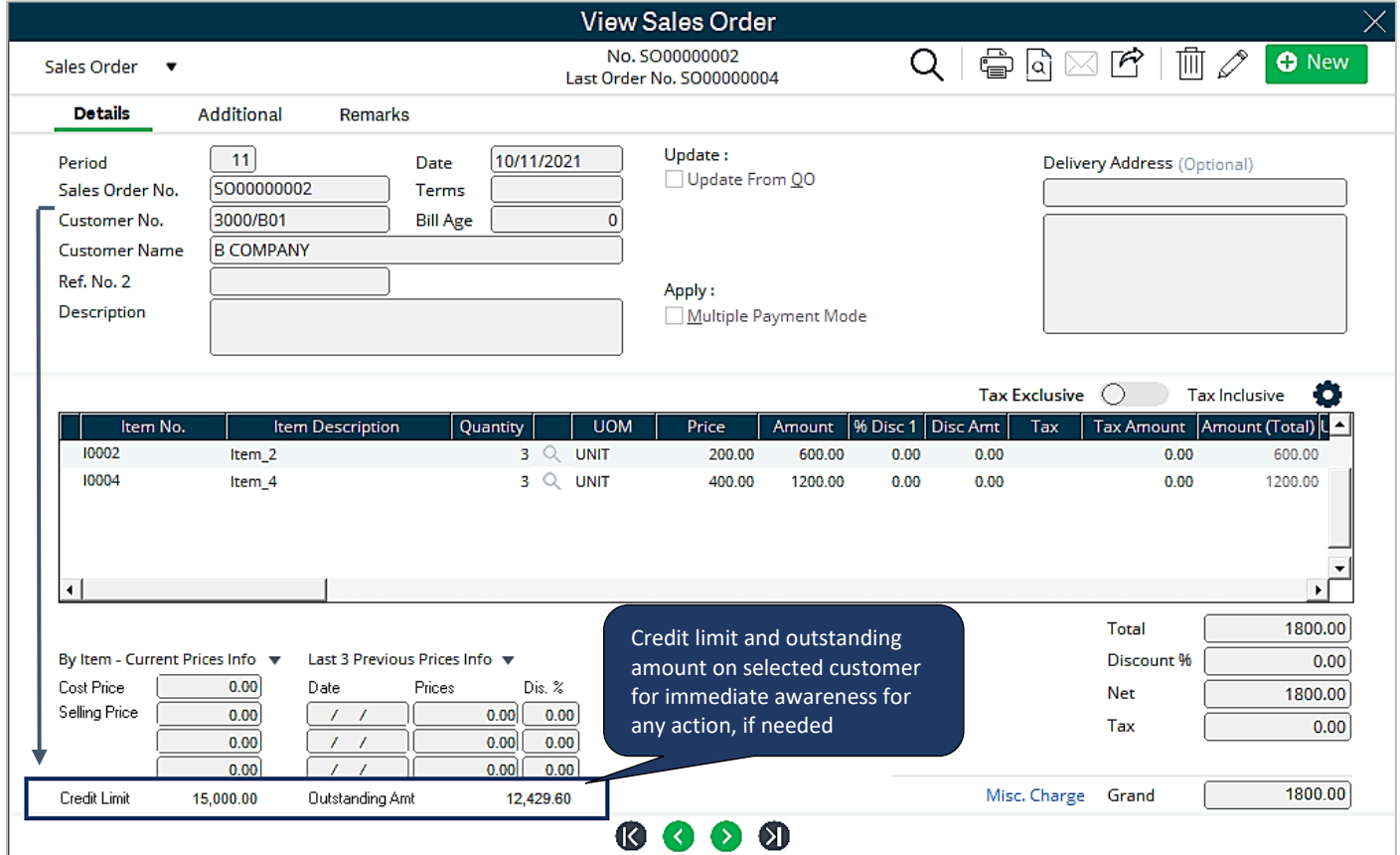

#### Condition:

The Credit Limit will only be displayed if Credit Limit is maintained for the customer in Maintenance > Customer Maintenance > Customer File Maintenance as per image shown on the right.

Sample image #5 – customer credit limit setting:

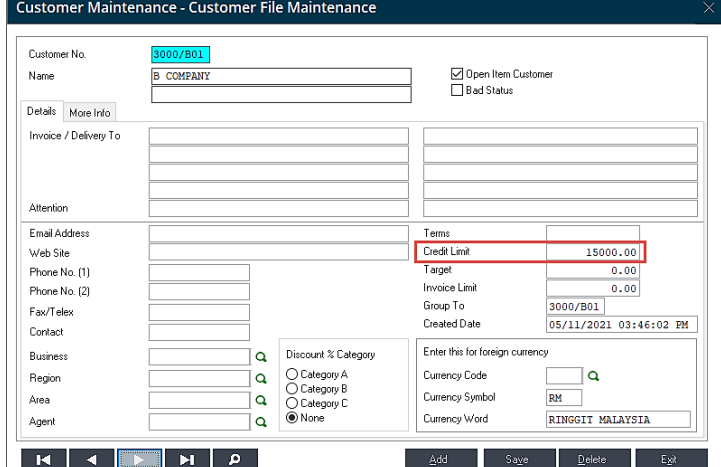

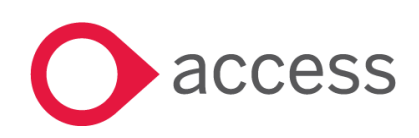

This Document is the property of Access UK © Copyright 2017 Access UK Ltd | All rights reserved Classification – Restricted

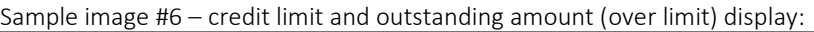

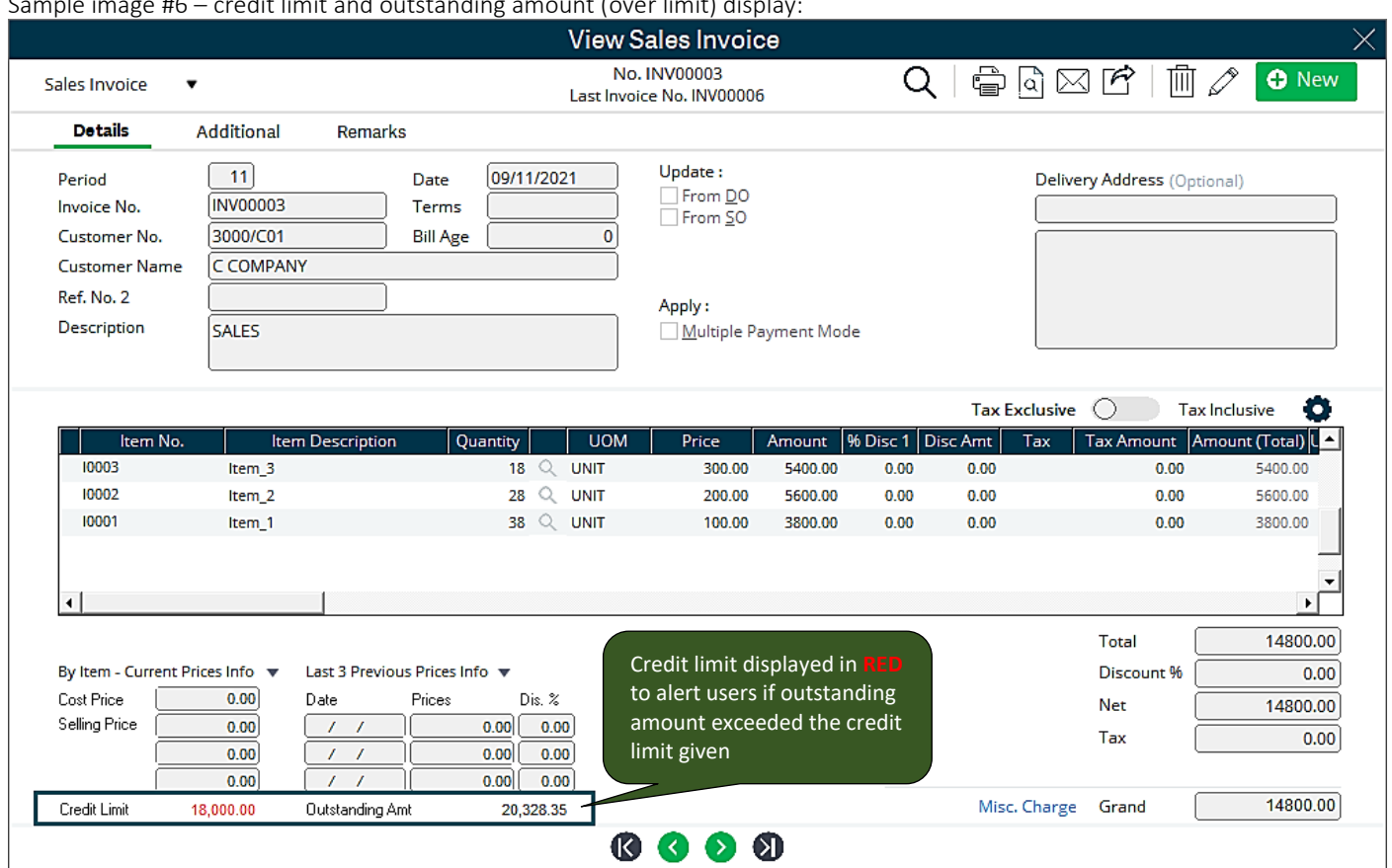

This credit limit and outstanding amount display is made available in the following transaction type:

#### Sales transactions

- ➢ Sales Order
- ➢ Delivery Order
- ➢ Sales Invoice

Note: The credit limit and outstanding amount will be refreshed and displayed accordingly after the transaction is saved.

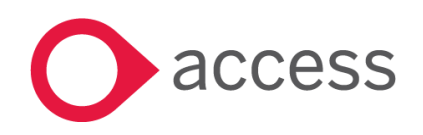

## <span id="page-11-0"></span>Recover Related GRN option added to Delete Bill window

With this new feature added to the Delete Bill window, users can now delink GRN(s) when a supplier invoice is cancelled. These GRN(s) can later be used to link to new supplier invoice entered.

This ability to delink and relink records can help the person to gain speed, minimize error in invoice entry and maintain proper linked records in the system for traceability and checking.

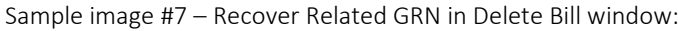

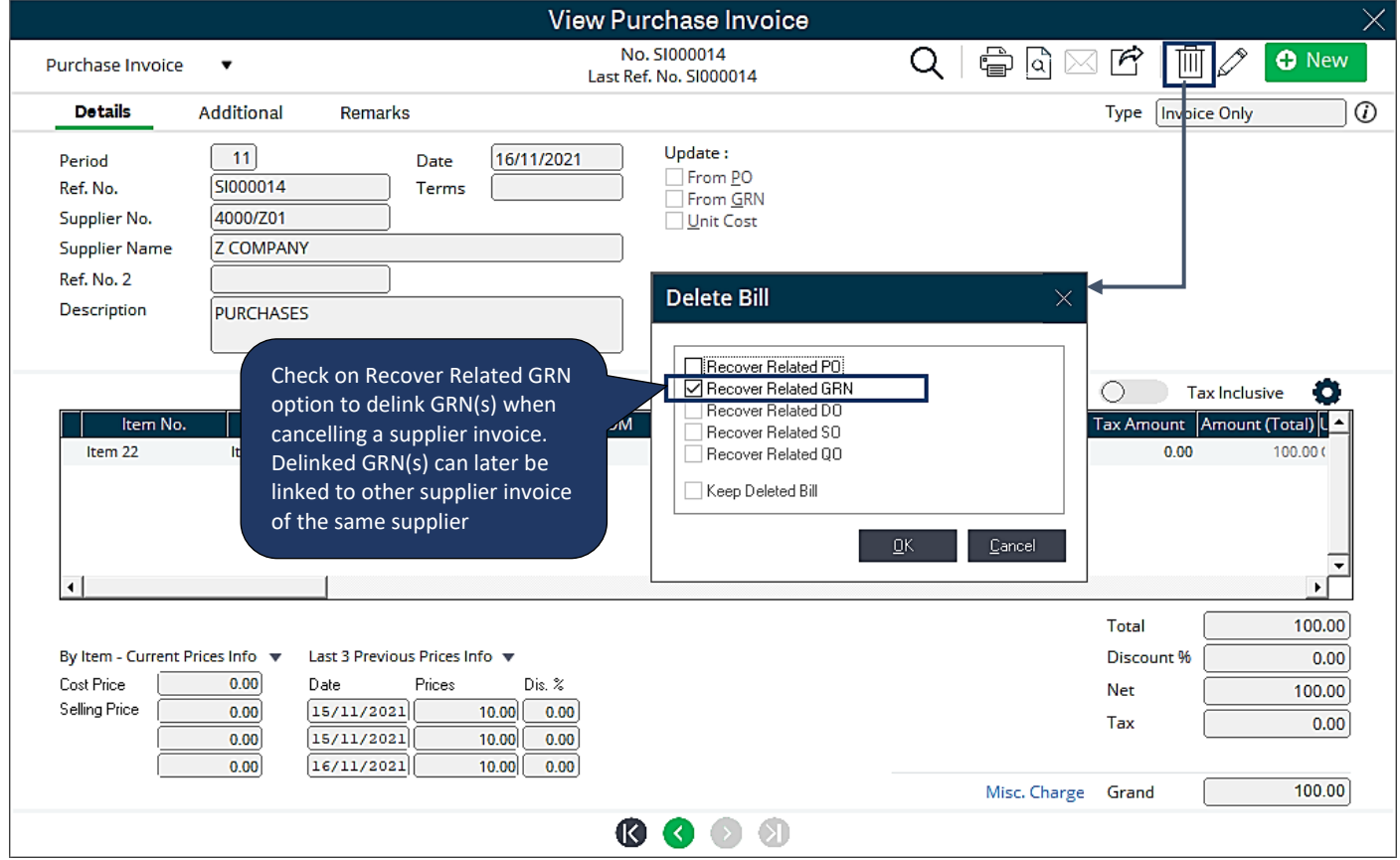

This Recover Related GRN option is made available in both Modern and Classic view.

Note: If this option is not ticked during cancellation of the supplier invoice, the related GRN(s) will not be recovered and remained as "used". Then users will not be able to relink or reassign them in another supplier invoice from the same supplier.

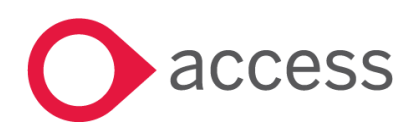

# <span id="page-12-0"></span>Recover Related PO option added to Delete Bill window

With this new feature added to the Delete Bill window, users can now delink Purchase Order (PO) when a GRN is cancelled. These POs can later be used to link to new GRN entered.

This ability to delink and relink records can help the person to gain speed, minimize error in GRN entry and maintain proper linked records in the system for traceability and checking.

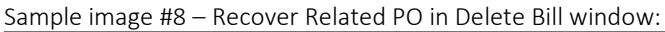

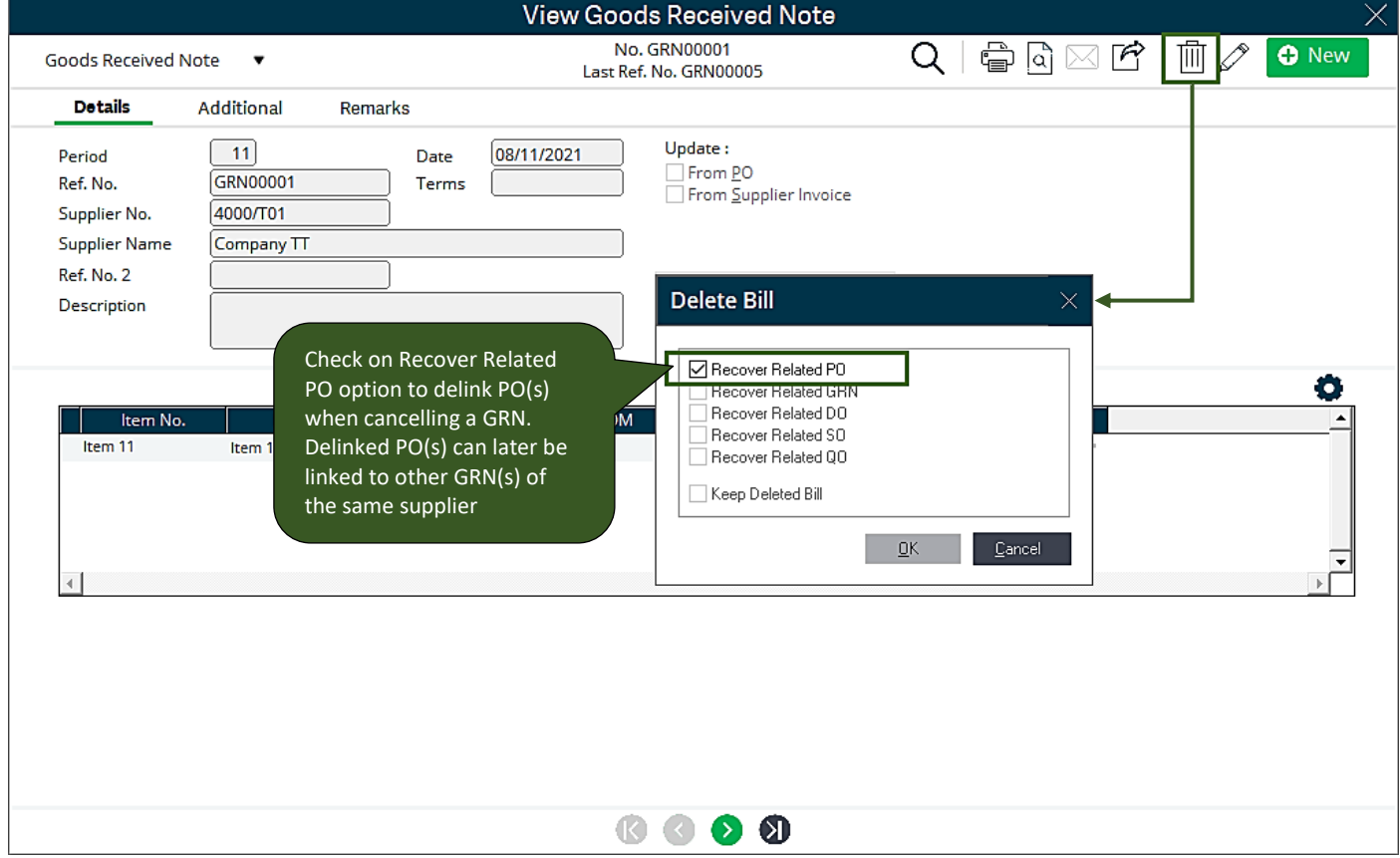

This Recover Related PO option is made available in both Modern and Classic view.

Note: If this option is not ticked during cancellation of the GRN, the related PO(s) will not be recovered and remained as "used". Then users will not be able to relink or reassign them in another GRN of the same supplier.

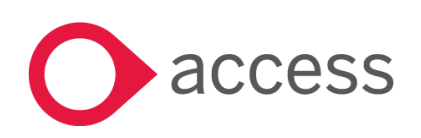

## <span id="page-13-0"></span>Unpost/Repost status in Transaction Listing now available for non-tax system

If a system is set as "Non-Tax", the Transaction Listing screen does not show a transaction status if it is in Posted (P), Unpost (U) or Repost (R) state. With this change, it will make this screen's behaviour in line with systems set as "Tax". Users will now have better clarity on the state of each transaction in the Transaction Listing screen.

Posted, Unpost and Repost

Sample image #9 – transaction state display in Transaction Listing screen:

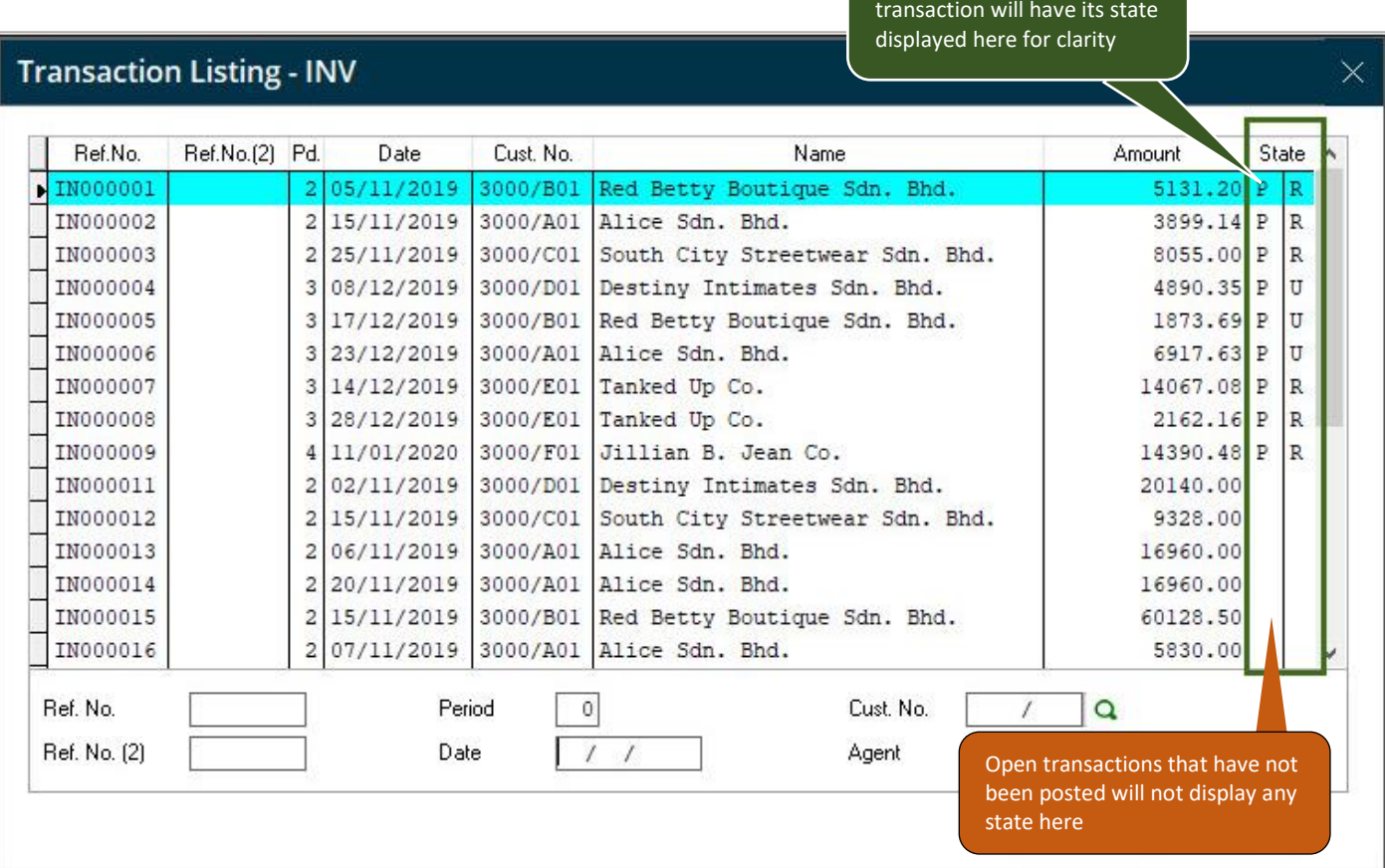

This change will provide consistent clarity on state of all transactions in the Transaction Listing screen regardless of tax or non-tax system being configured for your setup in Access UBS.

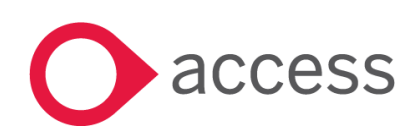

This Document is the property of Access UK © Copyright 2017 Access UK Ltd | All rights reserved Classification – Restricted

# <span id="page-14-0"></span>Item and footer level discount handling

As discount can be recognised and reported either as Nett Sales or Gross Sales with Discount tracked separately, we need to provide the same clarity during data entry made in tax system as follows:

- No Discount Account specified The system will store Nett Sales in the Sales GL Account
- A Discount Account is specified The system will store Gross Sales in Sales GL Account and Discount in the Discount Account if Tax is turned on. If Tax is not turned on then it will store only Nett Sales in the
	-
	- Sales GL Account • If Footer discount is entered – This feature is only applicable if Tax is not turned on and a Discount Account is setup. The system will store Gross Sales in Sales GL Account and Discount in the Discount Account.

This flexibility will allow users to work adeptly in accordance with their business reporting requirement.

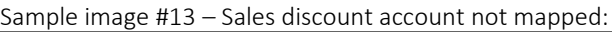

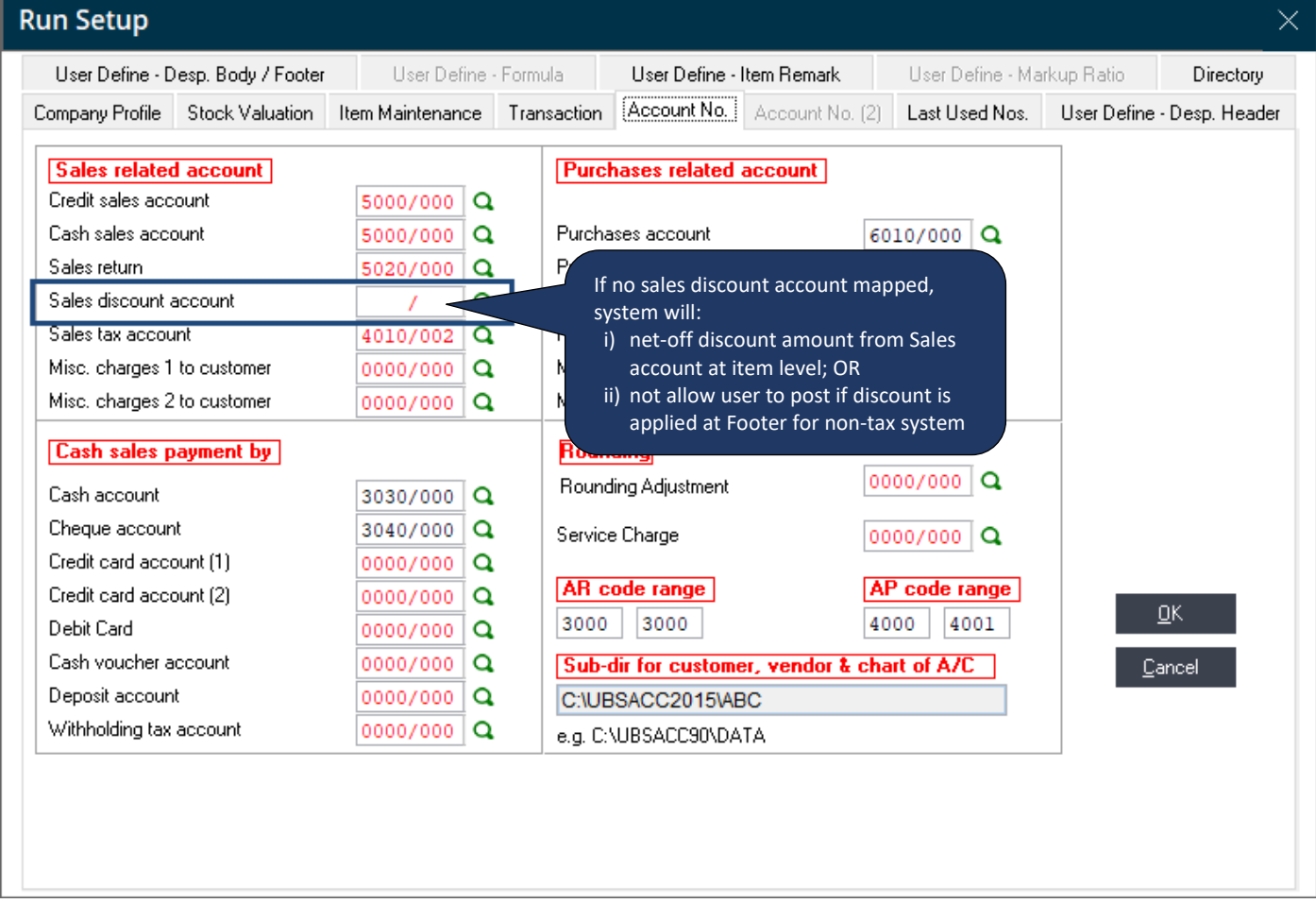

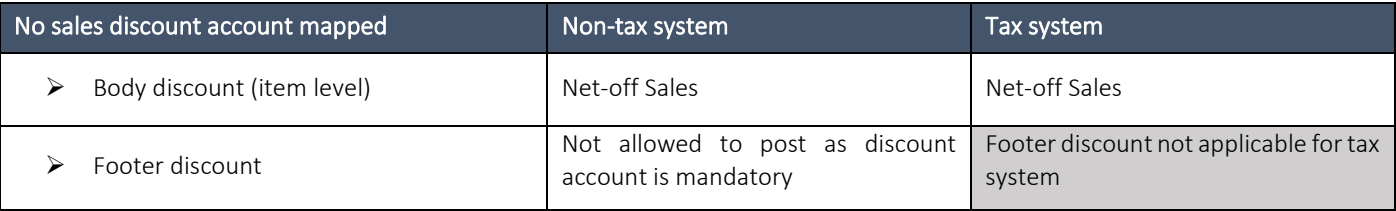

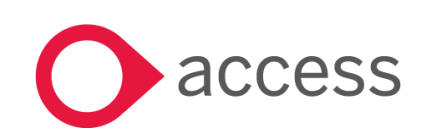

#### Sample image #14 – Preview before posting where sales discount account is not mapped:

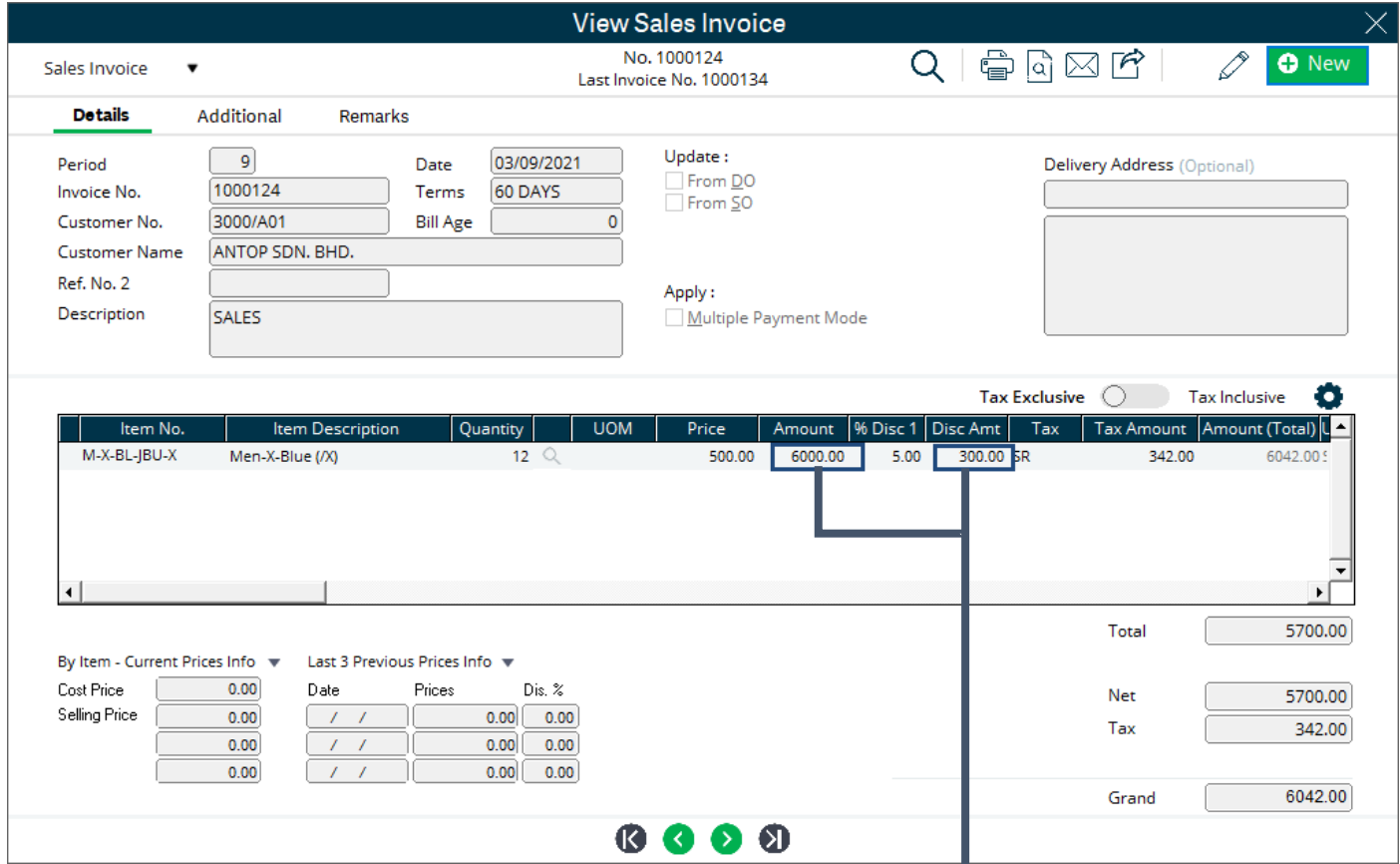

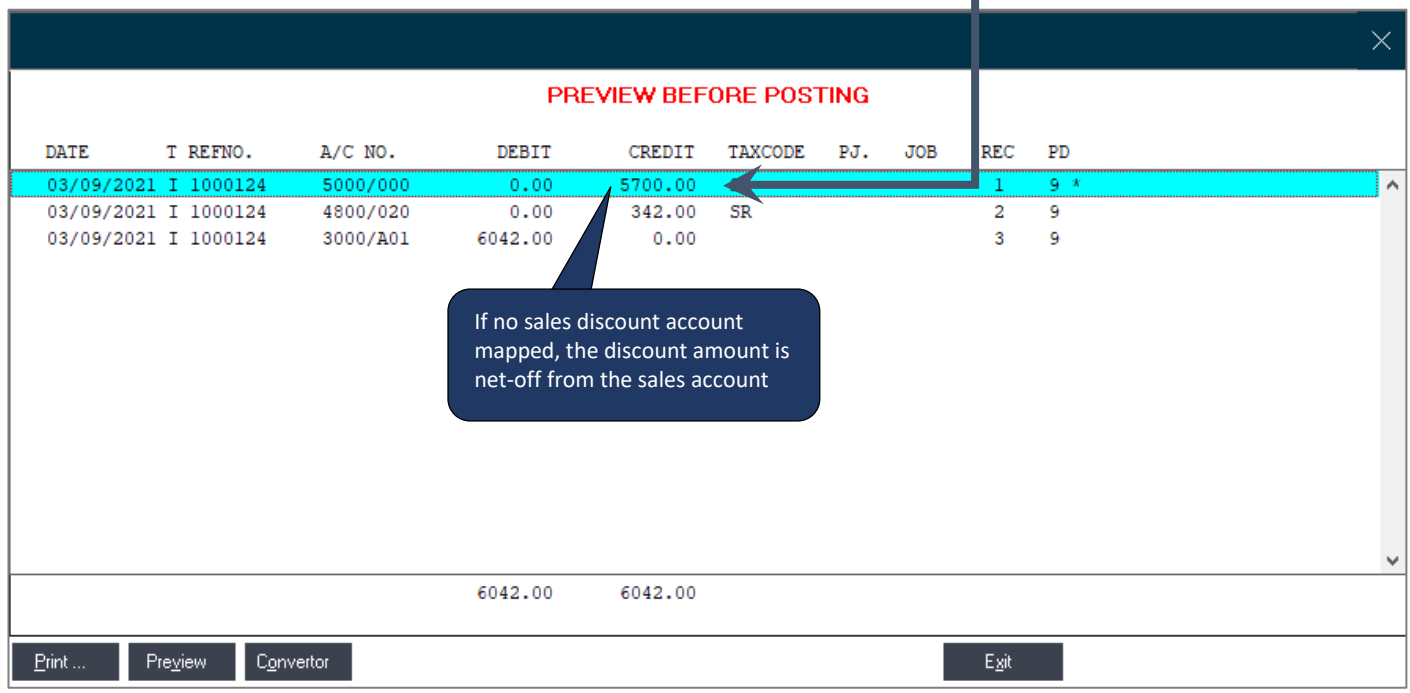

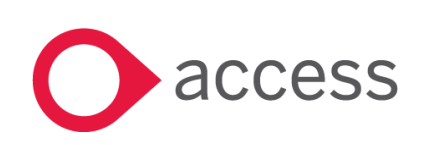

This Document is the property of Access UK © Copyright 2017 Access UK Ltd | All rights reserved Classification – Restricted

#### Sample image #15 – Sales discount account is mapped:

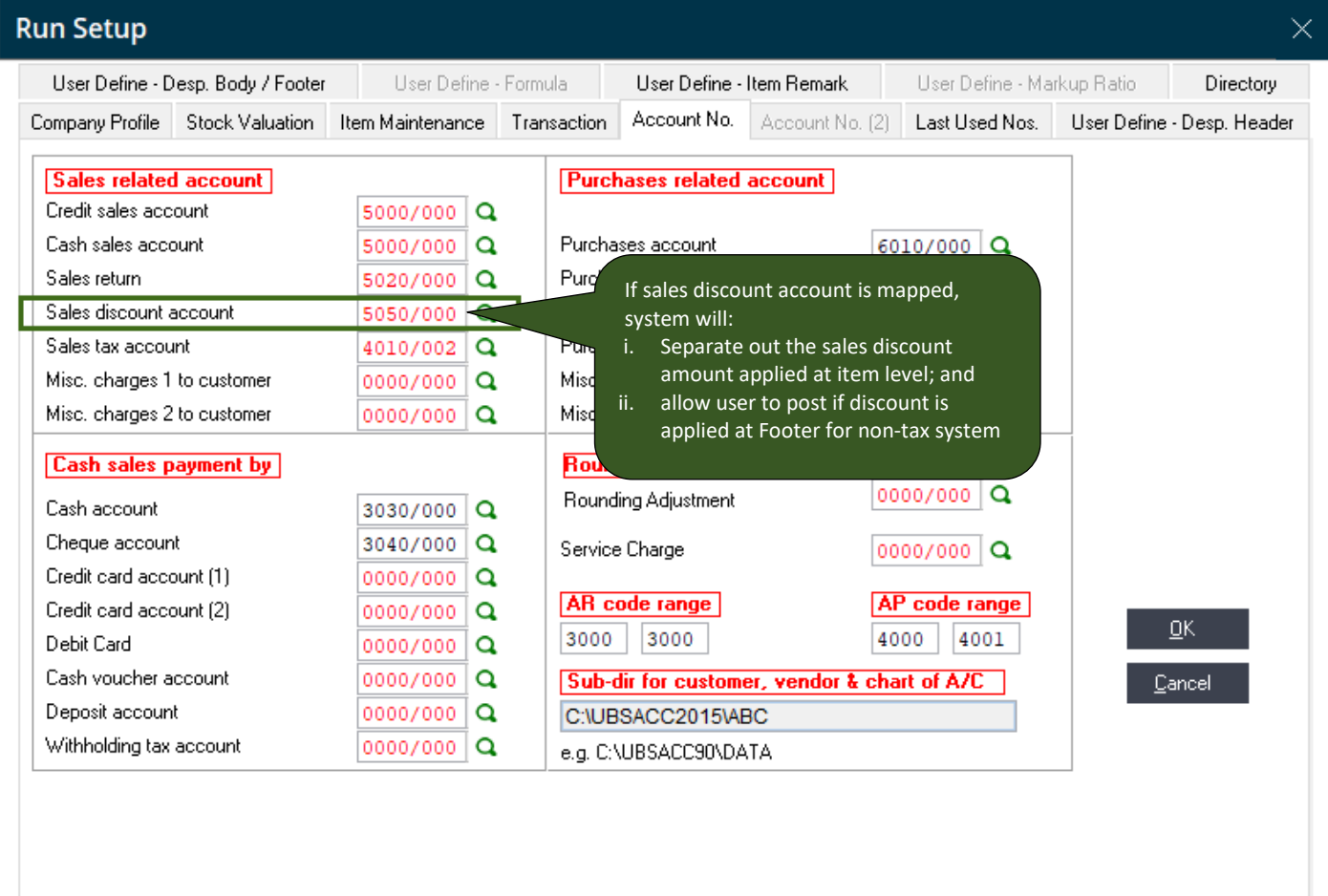

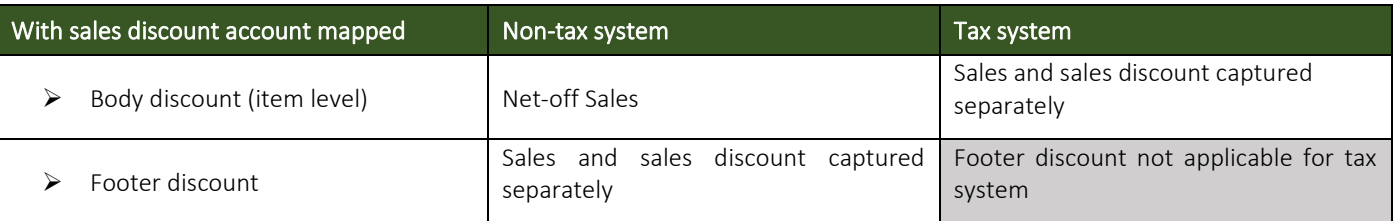

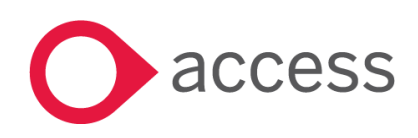

#### Sample image #16 – Preview before posting where sales discount account is mapped:

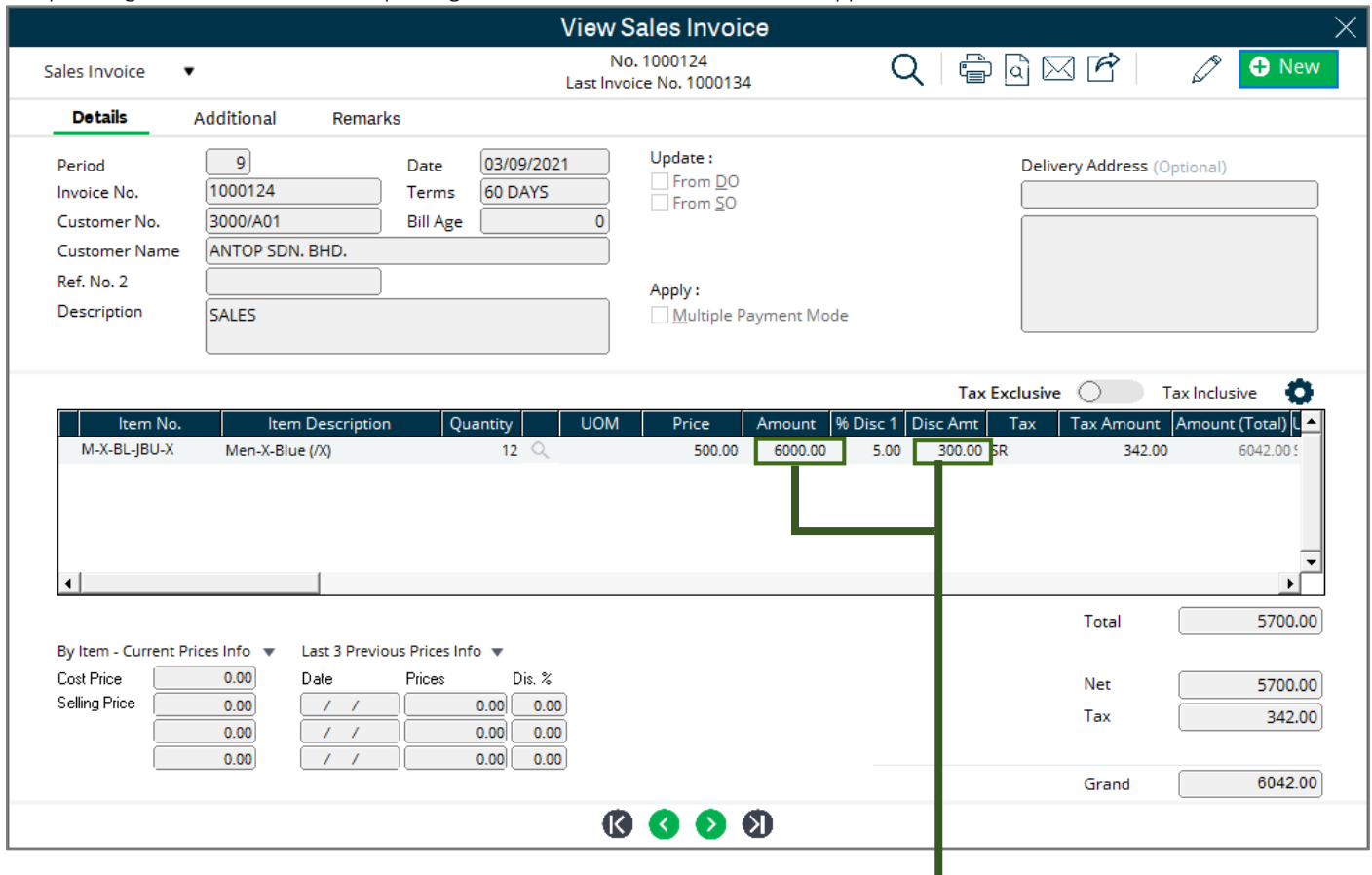

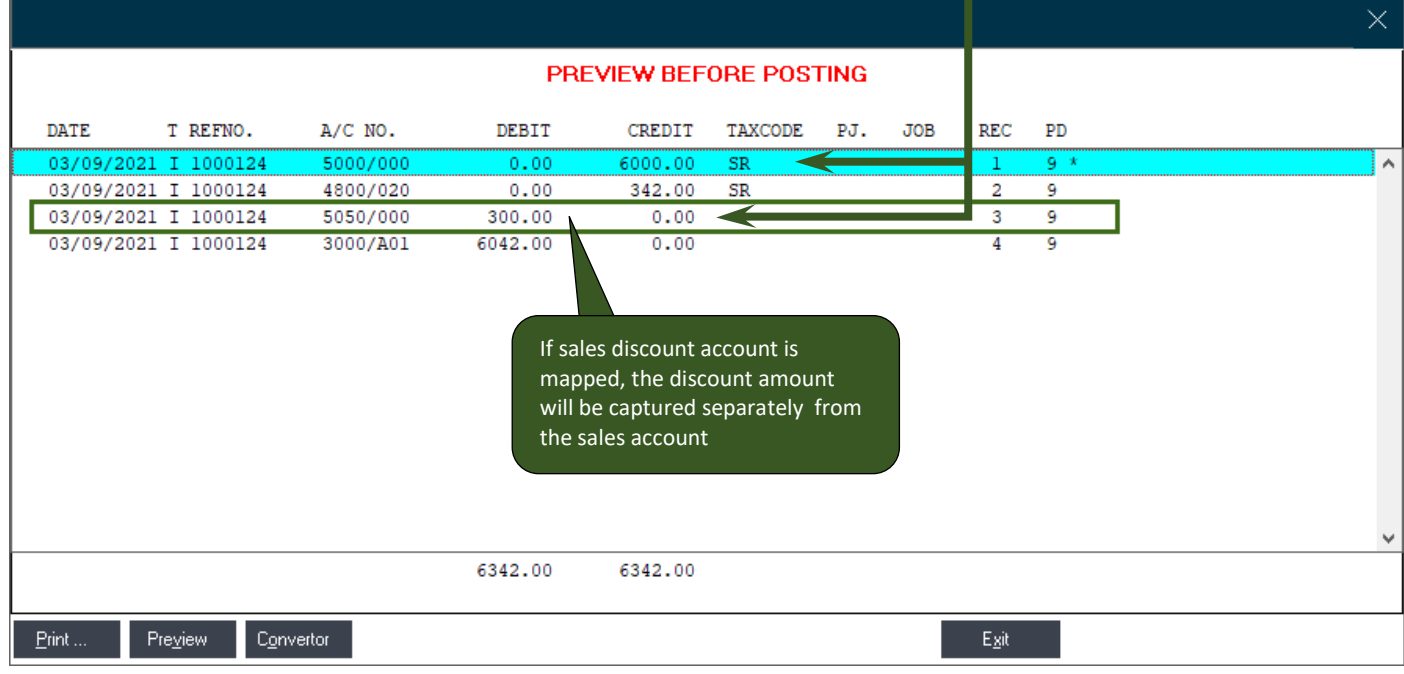

With this improvement, users now have the option to have discount being recognised and reported either as Nett Sales or Gross Sales with Discount tracked separately. Either option, the system provides the same clarity during data entry.

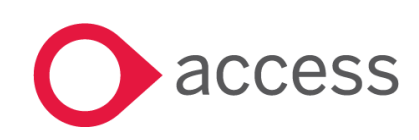

This Document is the property of Access UK © Copyright 2017 Access UK Ltd | All rights reserved Classification – Restricted

## <span id="page-18-0"></span>Improved terminology used on Purchase Invoice type

In Accounting, terminology used is very important. This is to ensure that the product is easily understood by accounting practitioners. In the past we used laymen terms, and this led to some confusion. This change is to correct the terms so that they are easily understood and not misinterpreted.

New terminology:

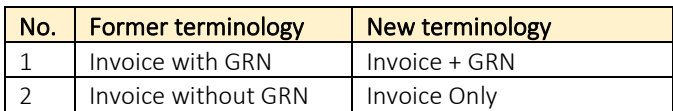

#### Sample image #17 – selection type in purchase invoice screen:

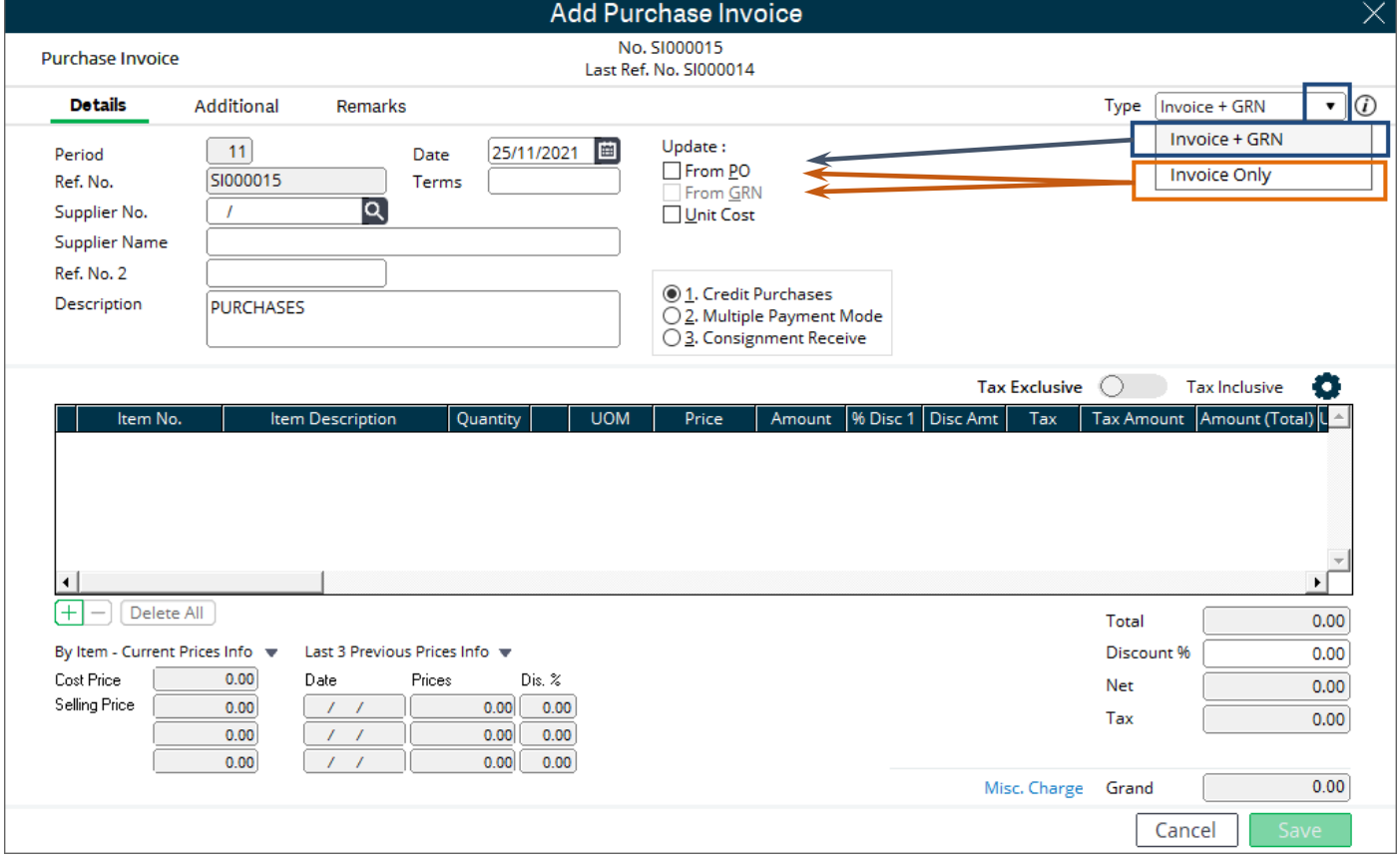

Based on the type selected, the "Update" option available for document linkage will differ. Tabled below is the available "Update" option for your reference:

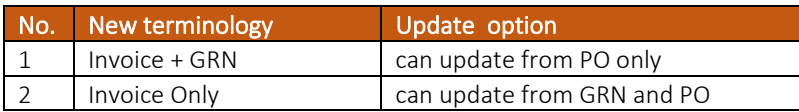

We have also added a bubble icon to provide more information on both transaction types for user to have a much clearer understanding on the function of each of the supplier invoice type – refer to image #18 on next page.

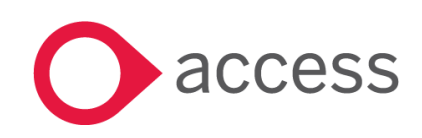

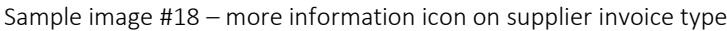

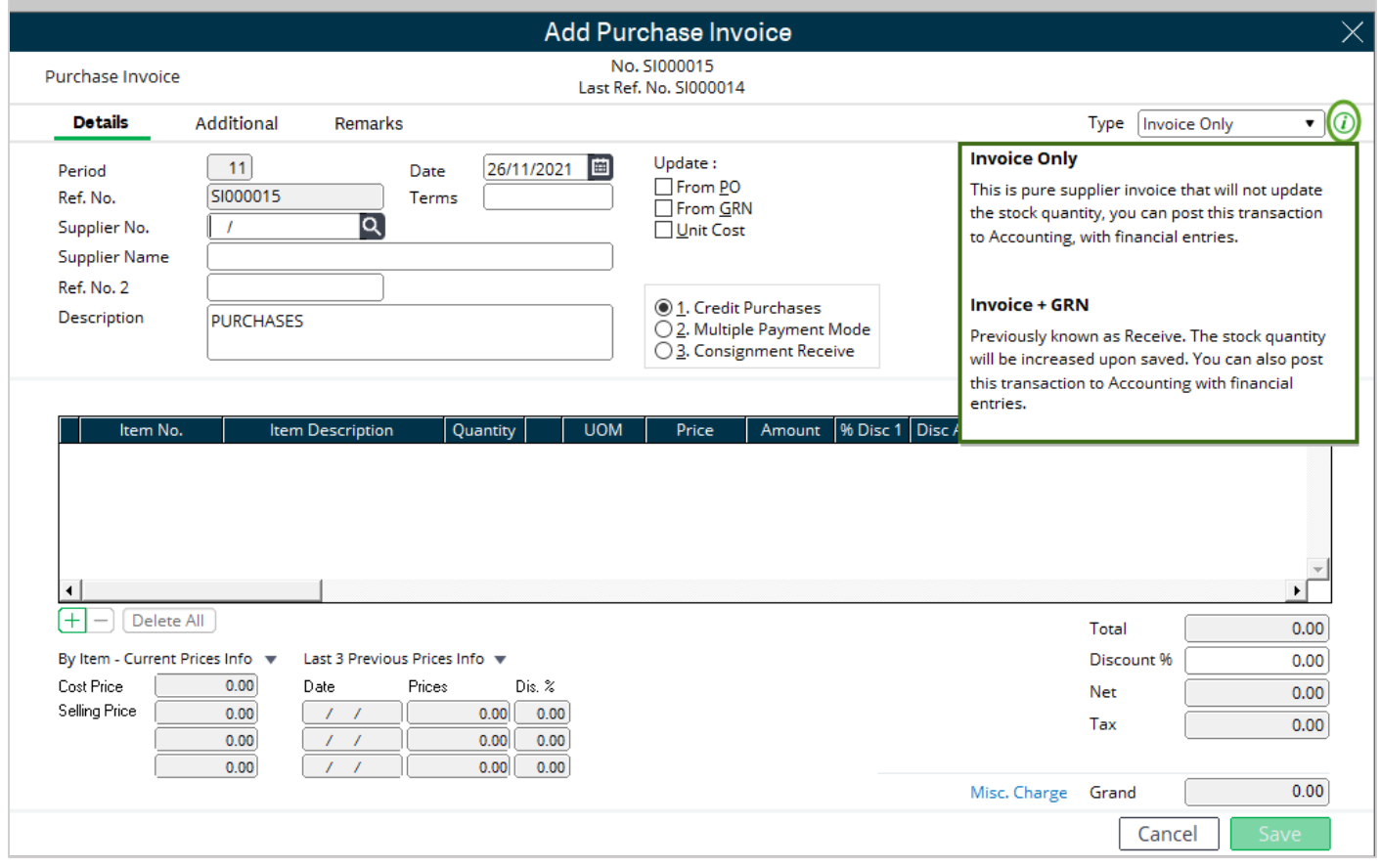

This change will provide better clarity and understanding on the correct type to use for your supplier invoice entry.

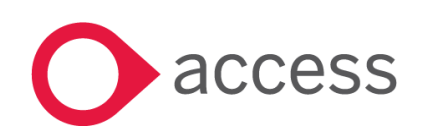

This Document is the property of Access UK © Copyright 2017 Access UK Ltd | All rights reserved Classification – Restricted

## <span id="page-20-0"></span>Improve negative stock handling in system

.

This enhancement will provide better handling of negative stock for users using the Inventory & Billing module. The negative stock checking will be bypassed when creating sales credit note (including update from sales invoice) for goods returned as this transaction type is returning (adding) stock in the system

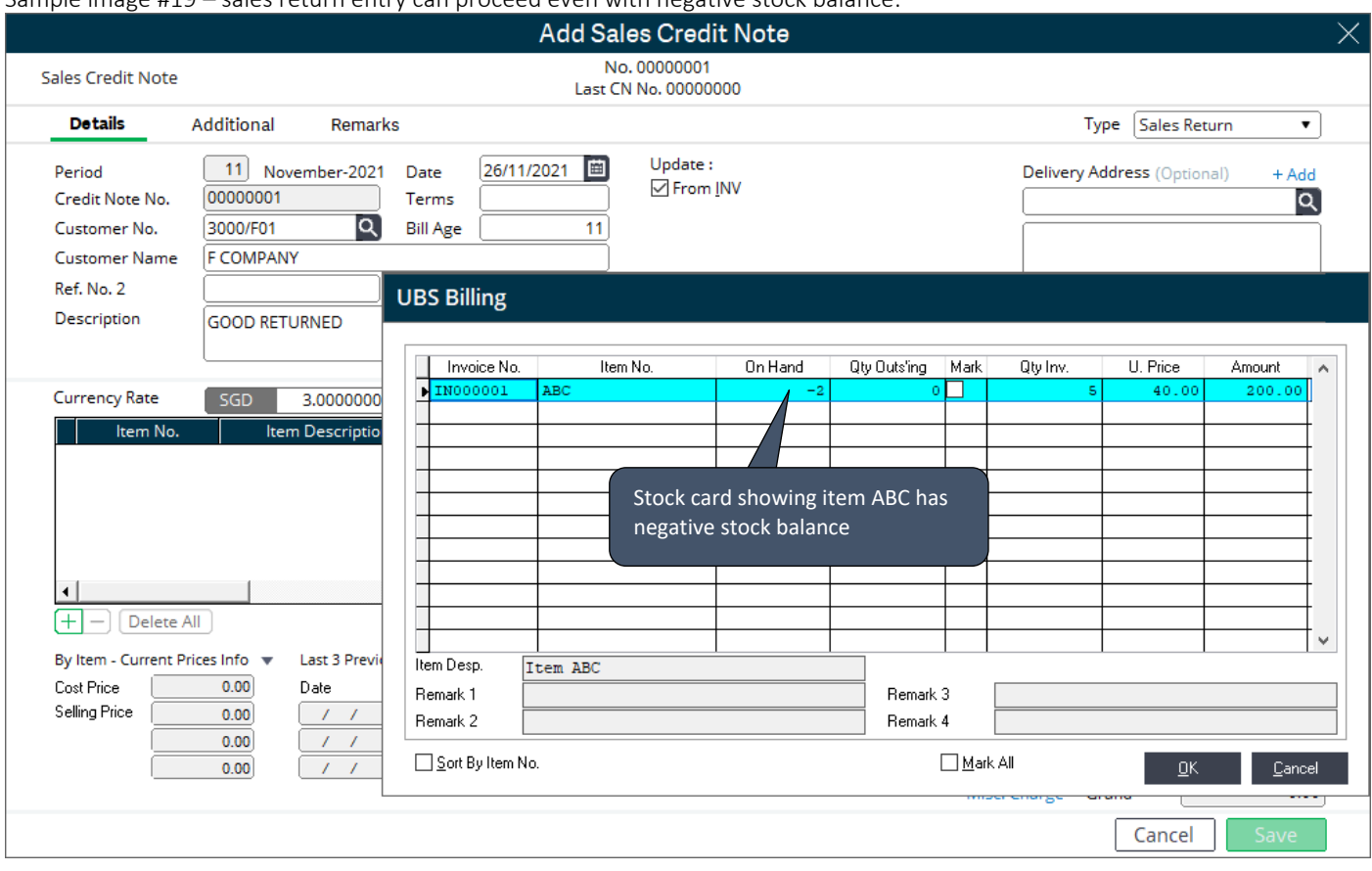

Sample image #19 – sales return entry can proceed even with negative stock balance:

The improved inventory logic provides users better usability and clarity while eliminating confusion on the use of this stock function.

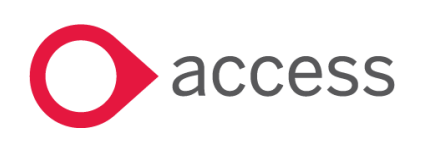

# <span id="page-21-0"></span>Adjusting User Pin on GRN function in Billing and I&B

Corrected an upgrade issue where access is not correctly applied on GRN function.

- With this change, after the upgrade:
	- ➢ For Inventory & Billing, GRN will be included
	- ➢ For Billing only, GRN will be excluded as this function is strictly for Inventory module.

Sample image #21 – I&B User Defined Menu on Receive function (with GRN function)

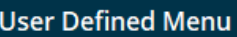

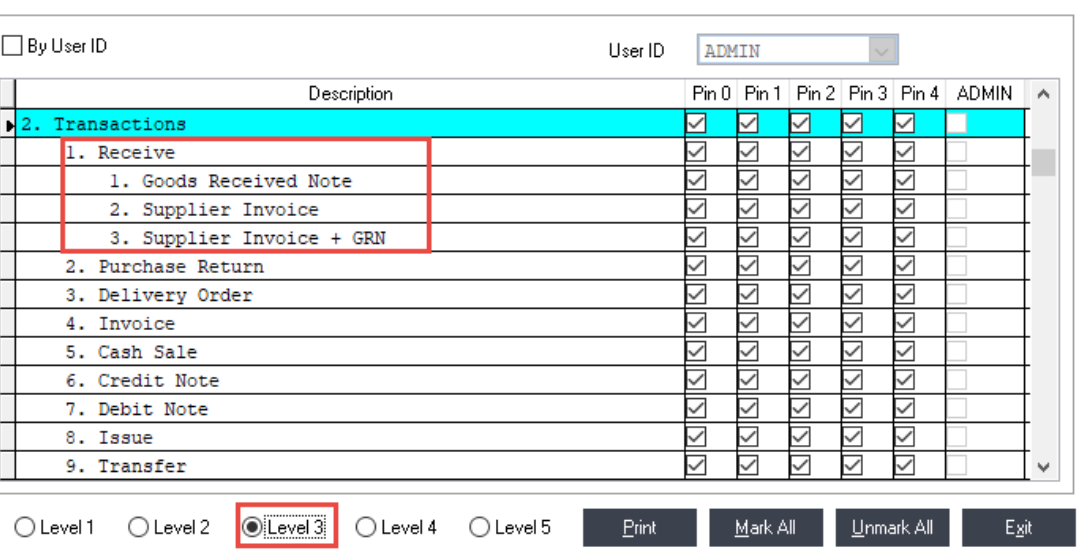

Sample image #22 - Billing User Defined Menu on Receive function (No GRN function)

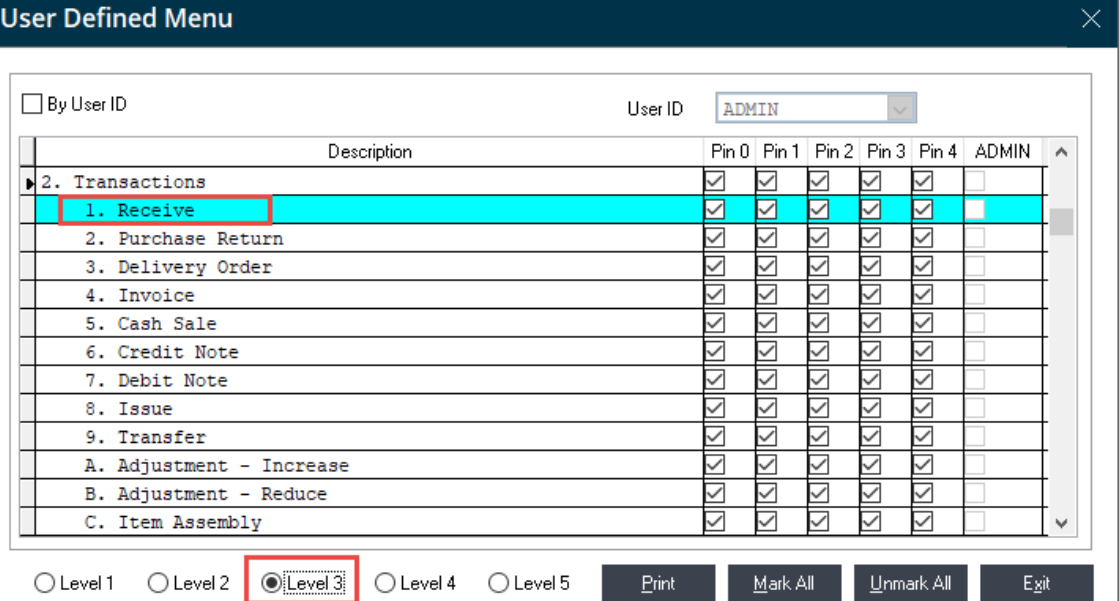

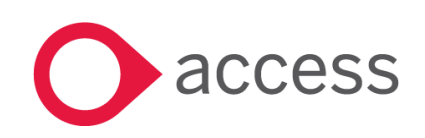

 $\overline{\phantom{a}}$ 

 $\times$ 

# <span id="page-22-0"></span>Improved handling of "Unpost/Repost" rights setting during upgrade process

Sample image #22 – Unpost/Repost rights in User Defined Menu

The system will now properly upgrade the userpin.dbf file for settings related to "Unpost" and "Repost" rights for Billing module.

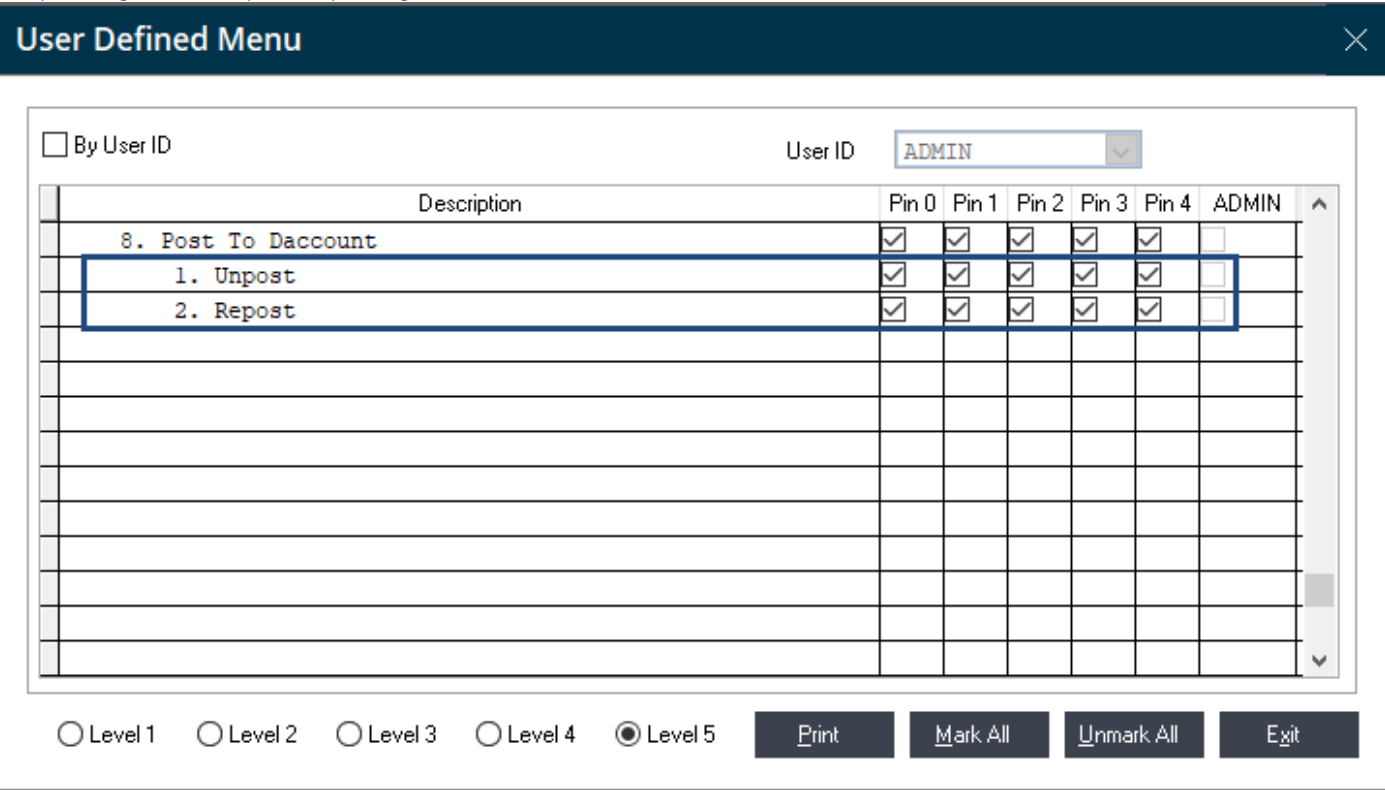

With this improvement, the Unpost/Repost functions have been added to the list for user rights assignment to give business better management and control on the use of these added functions.

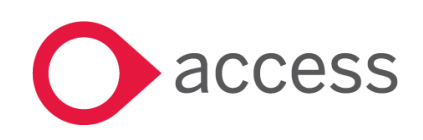

 $\begin{array}{c} \hline \end{array}$ 

# Accounting

## <span id="page-23-0"></span>Improved warning message on blank reference number in transaction

Reference Number field is very important as it facilitate referencing to transactions entered. It was not a mandatory field in the application. This causes issues to customers that wanted to have that ability but because users failed to enter them, they must resort to various means to correct the data. With this change, customers that want to ensure a value is entered can turn on the setting, Compulsory Reference No., to enforce this during entry.

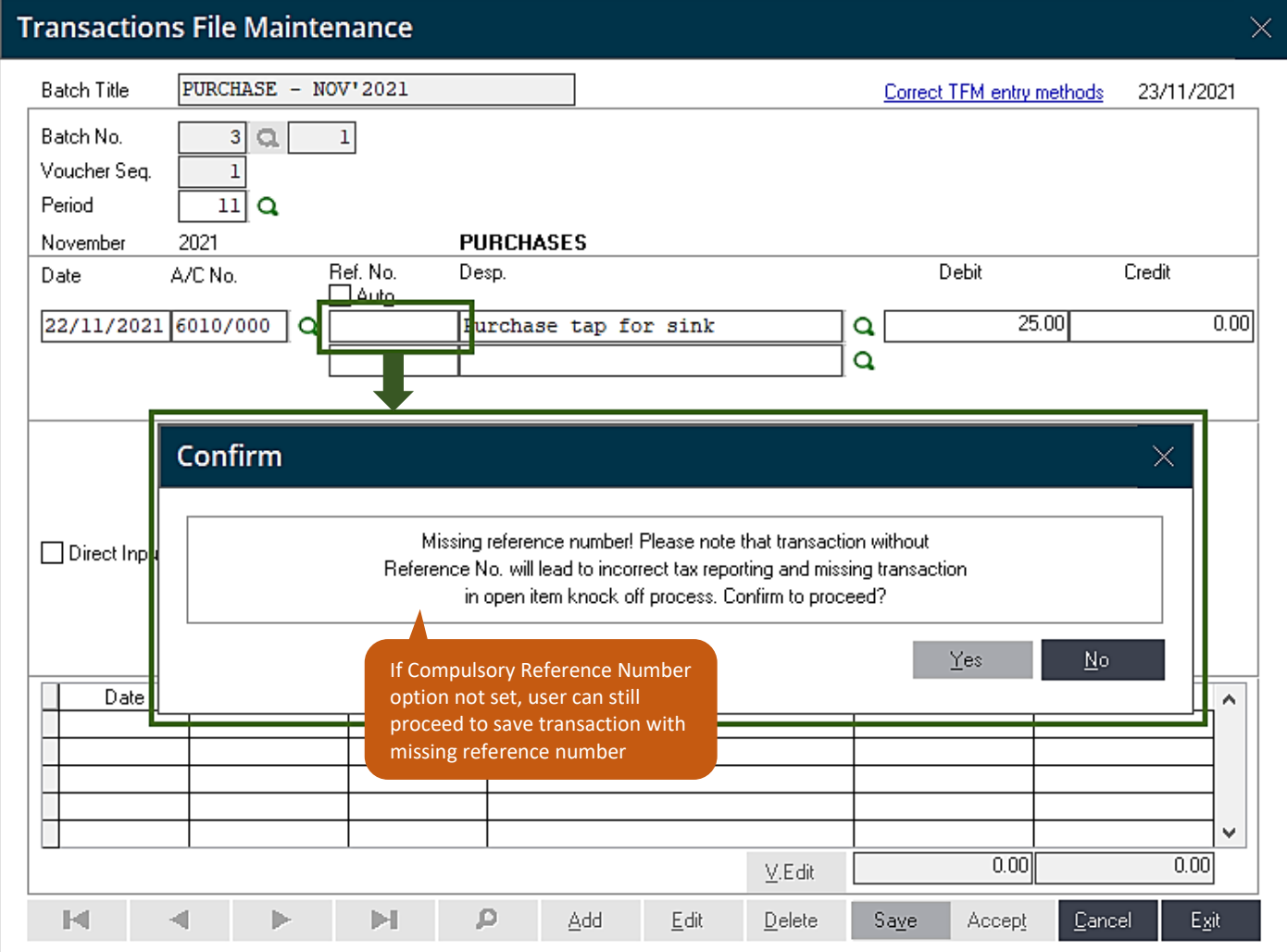

Sample image #10 – Notification on missing reference number with Compulsory Reference Number UNCHECKED:

Note: Under optional preference, user may click [Yes] to proceed with missing (blank) reference number in the transaction. This notification will then serve as a warning to alert users on the consequences of having missing (blank) reference number if they choose to proceed.

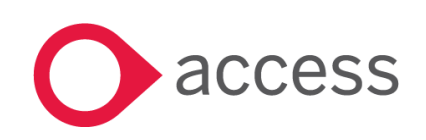

This Document is the property of Access UK © Copyright 2017 Access UK Ltd | All rights reserved Classification – Restricted

For businesses requiring a more controlled environment to have reference number filled to avoid any inconveniences later in tracking and matching records, may proceed to Administrative Tools > Settings tab to check on the new option Compulsory Reference Number.

Sample image #11 – Setting Compulsory Reference Number:

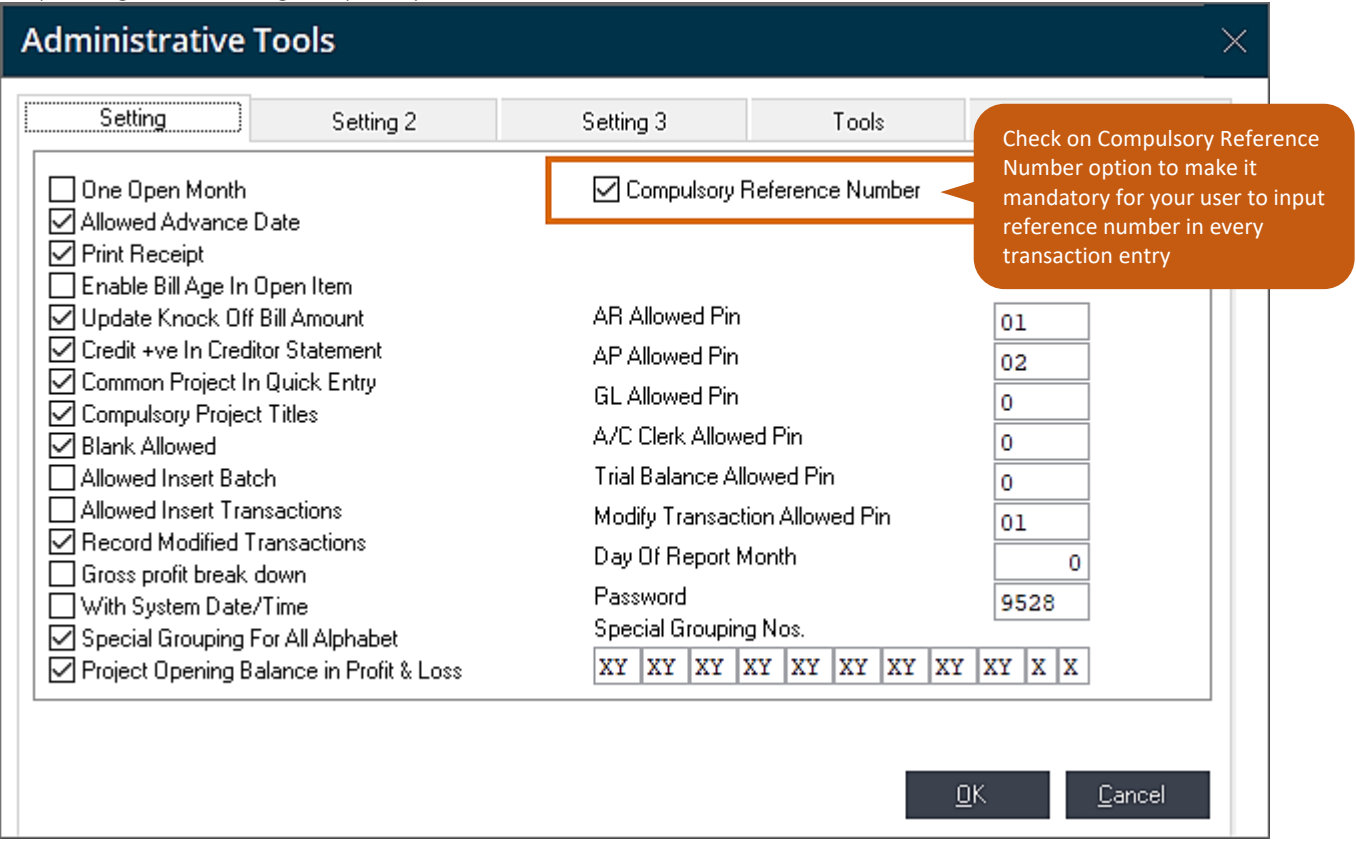

When the option Compulsory Reference Number is checked, it will be mandatory for users to input reference number in their transaction before it can be saved. Should the reference number field be missed (left blank), system will prompt a notification to warn user that the transaction has missing reference number and cannot be saved – refer to image #12 shown in the following page.

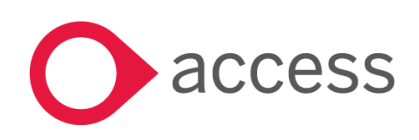

This Document is the property of Access UK © Copyright 2017 Access UK Ltd | All rights reserved Classification – Restricted

Sample image #12 – Warning message on missing reference number with Compulsory Reference Number CHECKED

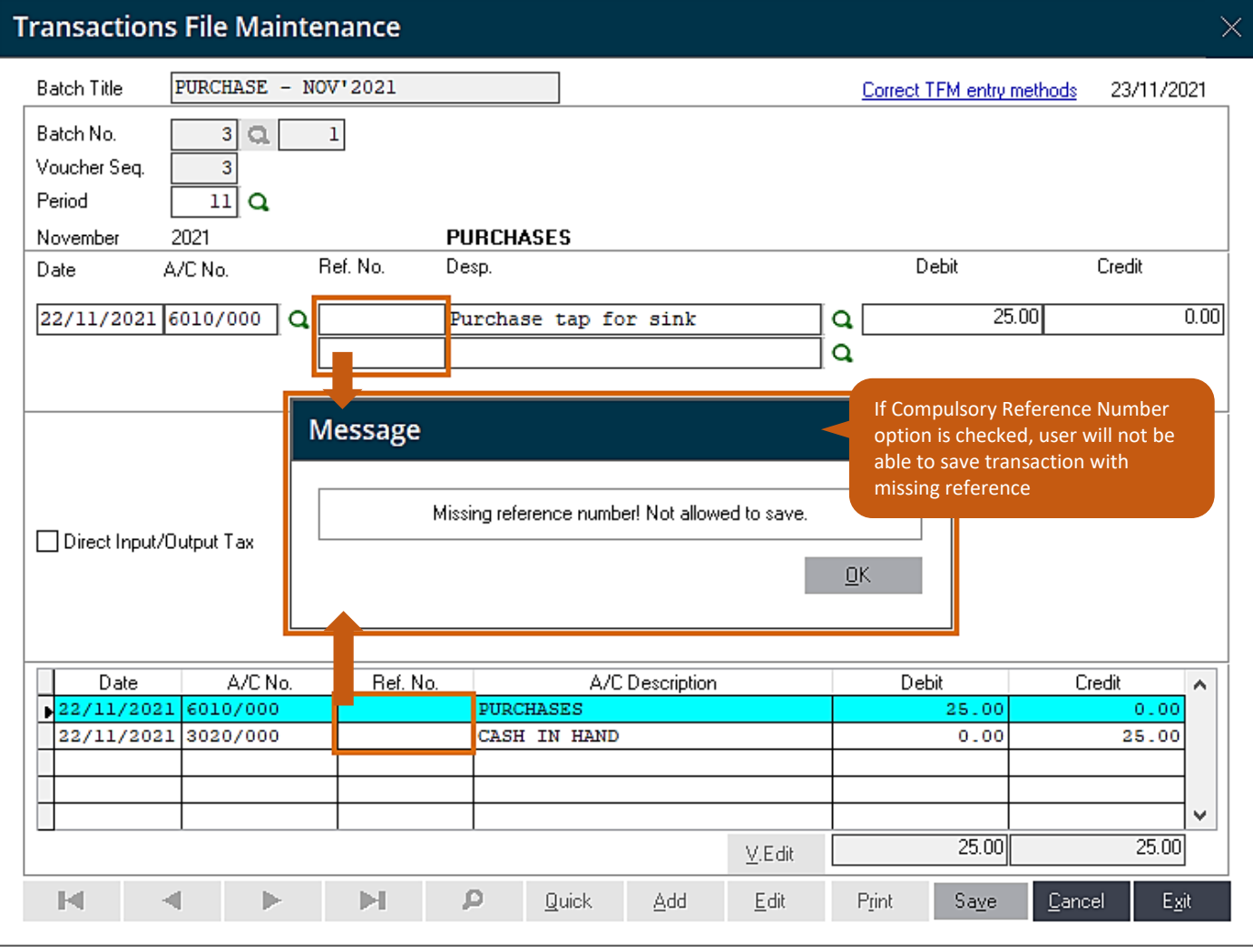

With this setup, the management will work with peace of mind knowing all reference number will now be filled up and available to ease checking, tracking, and matching of records when required.

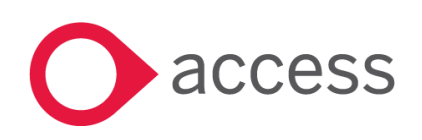

# <span id="page-26-0"></span>Realignment of Ledger Listing screen report

Improving report aesthetics by realigning header of the report to follow the column information correctly in both classic and modern views.

Sample image #20 – ledger listing screen report:

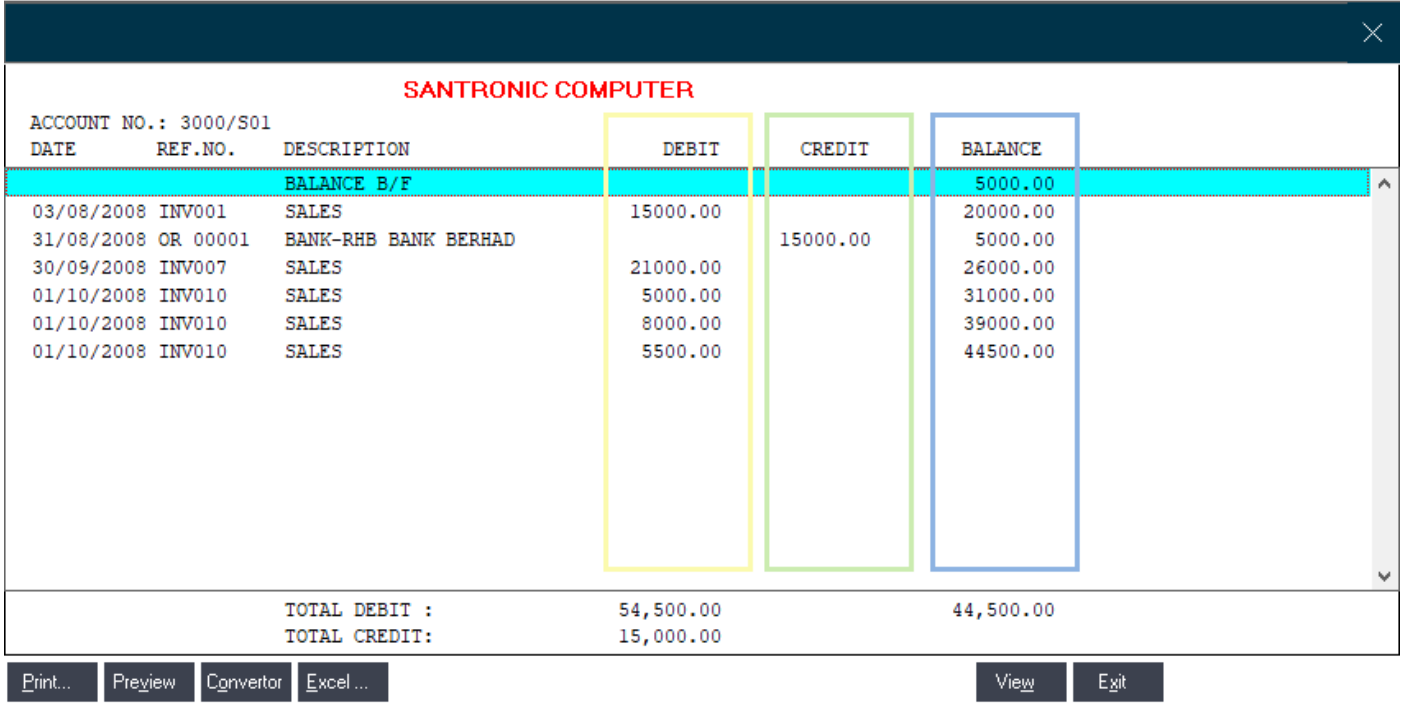

This will cease misinterpretation of report and avoid confusion to users reading the report.

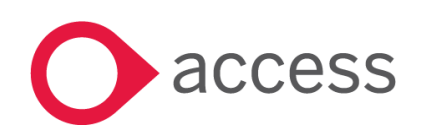

# <span id="page-27-1"></span>Landing Page

## <span id="page-27-0"></span>Improved warning message on license issue

Instead of using a generic catch on warning message when certain license conditions exist, the checking will now be more granular and contain more useful help on how to correct them. This will save time and effort for our partners and our support on the call to service you better as they can now tell the exact cause without having to spend time to go through a check list of items for investigation.

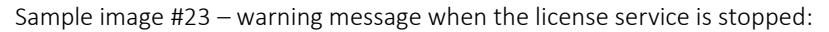

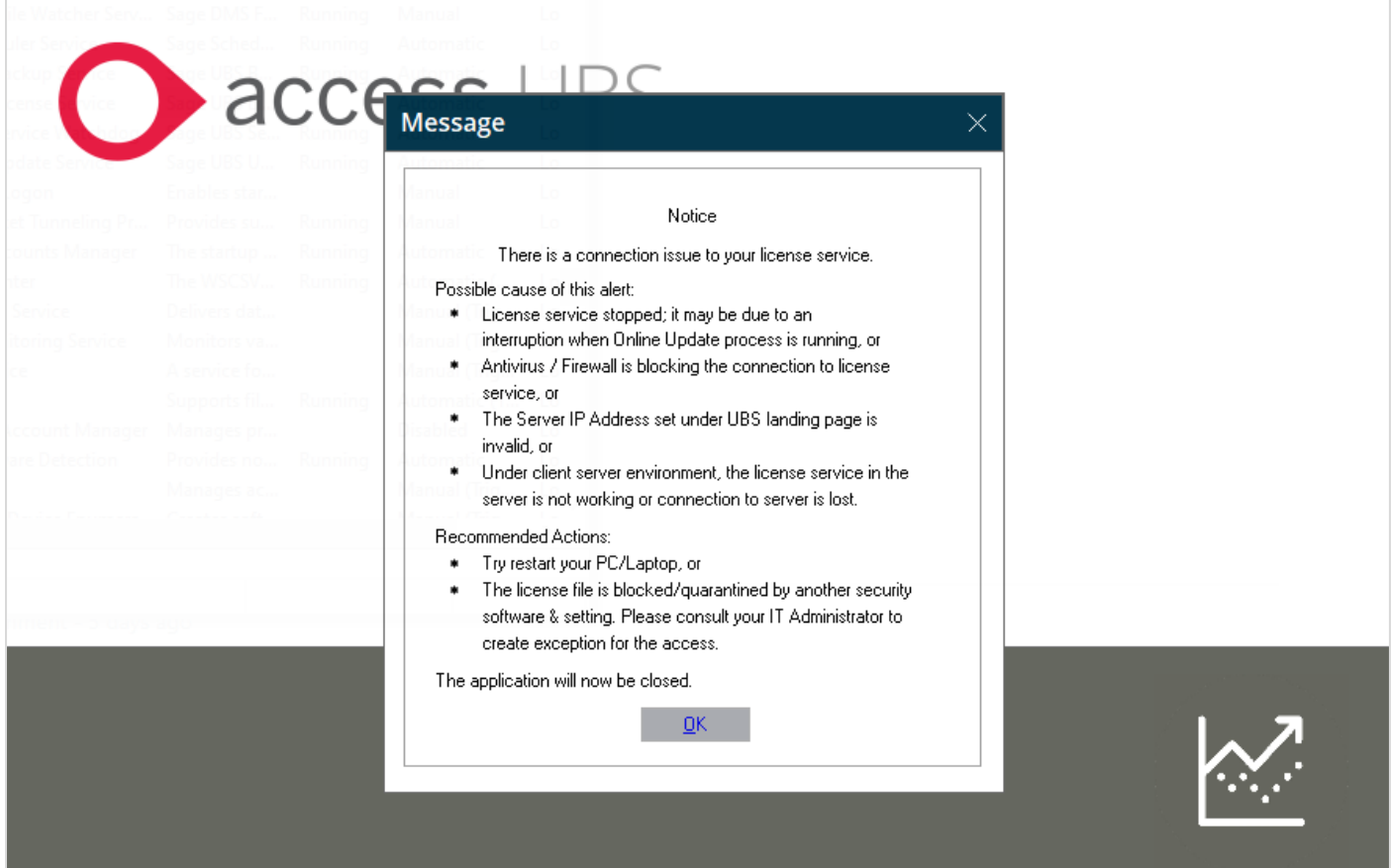

With specific message targeting the source of license conditions, users will have a better understanding on the situation and follow appropriate remedial steps given for resolution and/or assistance.

Other conditions are provided in the table on the next page for your reference.

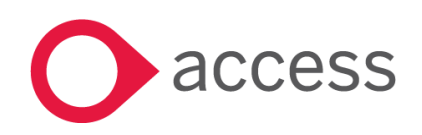

This Document is the property of Access UK © Copyright 2017 Access UK Ltd | All rights reserved Classification – Restricted

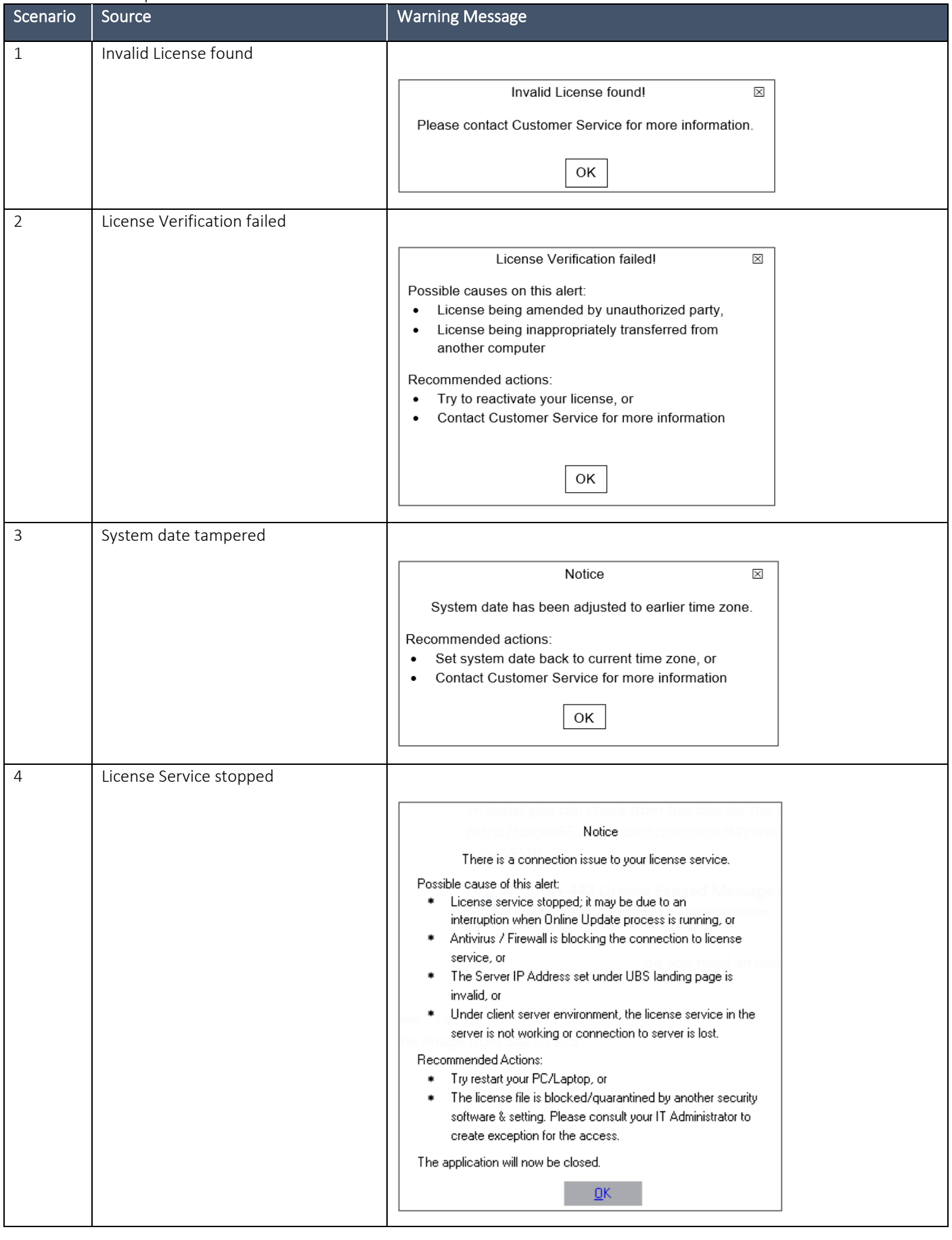

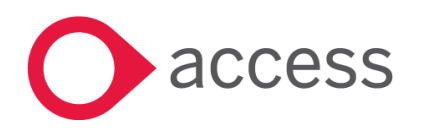

This Document is the property of Access UK © Copyright 2017 Access UK Ltd | All rights reserved Classification – Restricted

## <span id="page-29-0"></span>Enhanced workflow to close system after exit warning message

Improve workflow to close the system when the warning message "No connection could be made because the target machine actively refuses it. 127.0.0.1 Port 8900" is prompted.

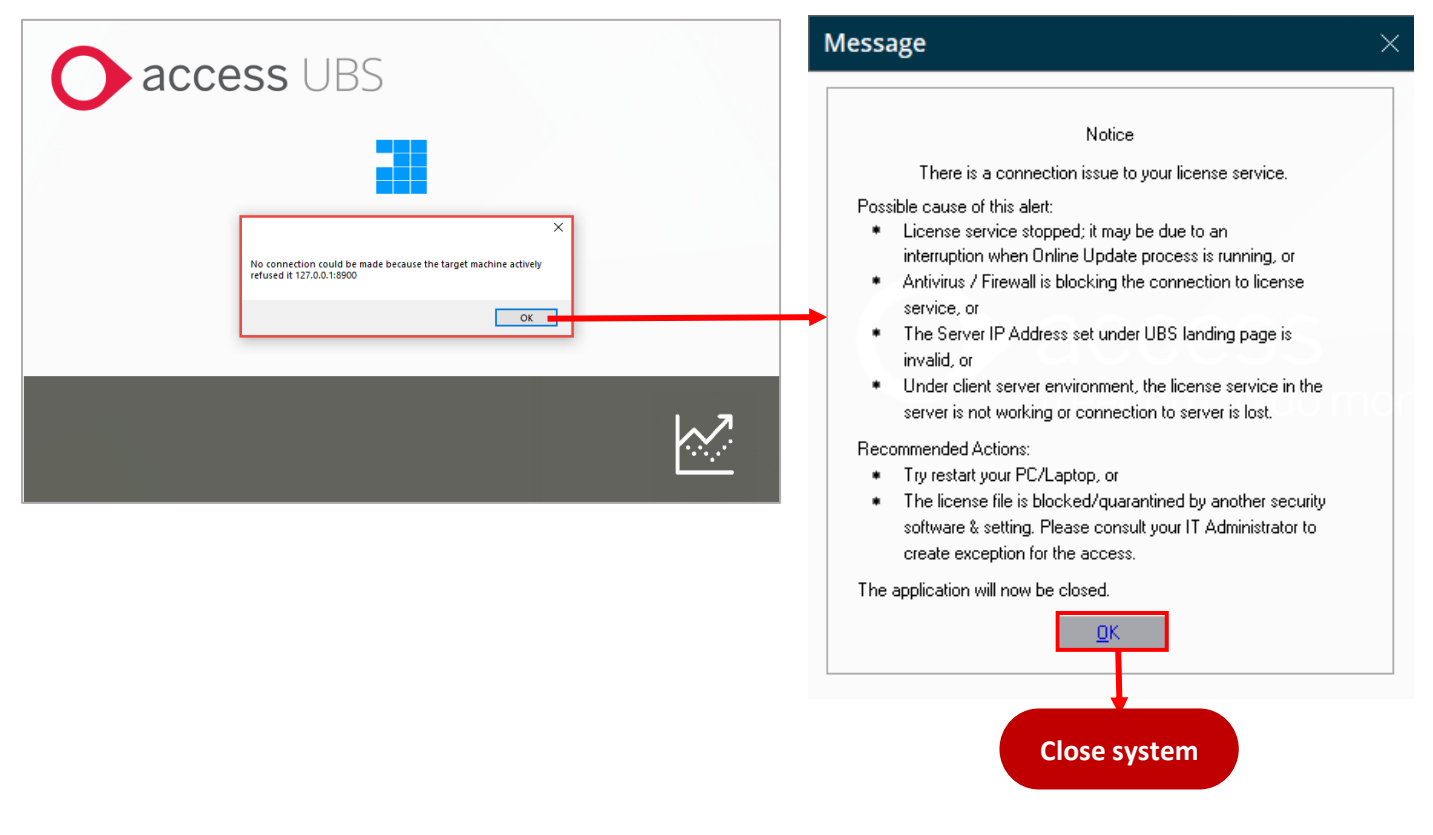

Sample image #24 – close system when this warning message is prompted

This will prevent users from being able to log in to the system to continue business transactions using a demo license with limited functionalities and date restrain that may have undesirable impact to their current business transactions.

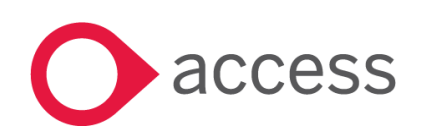

This Document is the property of Access UK © Copyright 2017 Access UK Ltd | All rights reserved Classification – Restricted

# <span id="page-30-1"></span><span id="page-30-0"></span>Windows 11 Compatibility

Making UBS future proof to customers who are upgrading to Windows 11 devices now or in the future. All Access UBS modules were tested and confirmed working fine in Windows 11 with no functional issues encountered. You many however noticed a slight colour change in certain interface which will not affect any part of the system functionality:

#### 1. Background/font colour of the user-selected/focused input boxes

Windows 11 behaviour changes background/font colour of the user-selected/focused input boxes (checkbox, radio buttons, drop down list, button) to blue colour as per sample shown below.

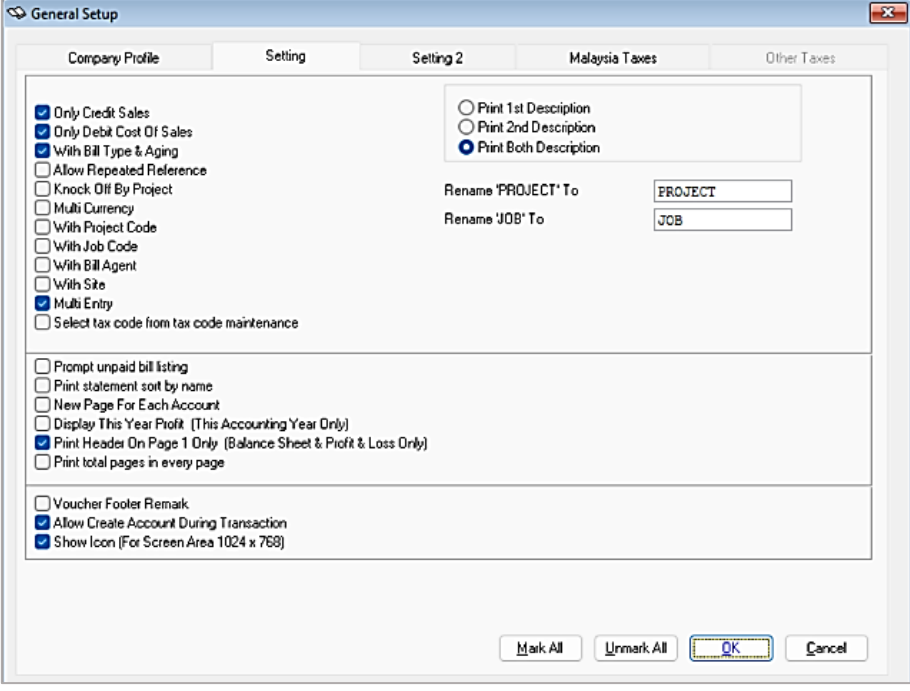

#### 2. Access UBS Accounting, and I&B Modern View

Windows 11 behaviour changes the Homepage background colour from white to silver grey.

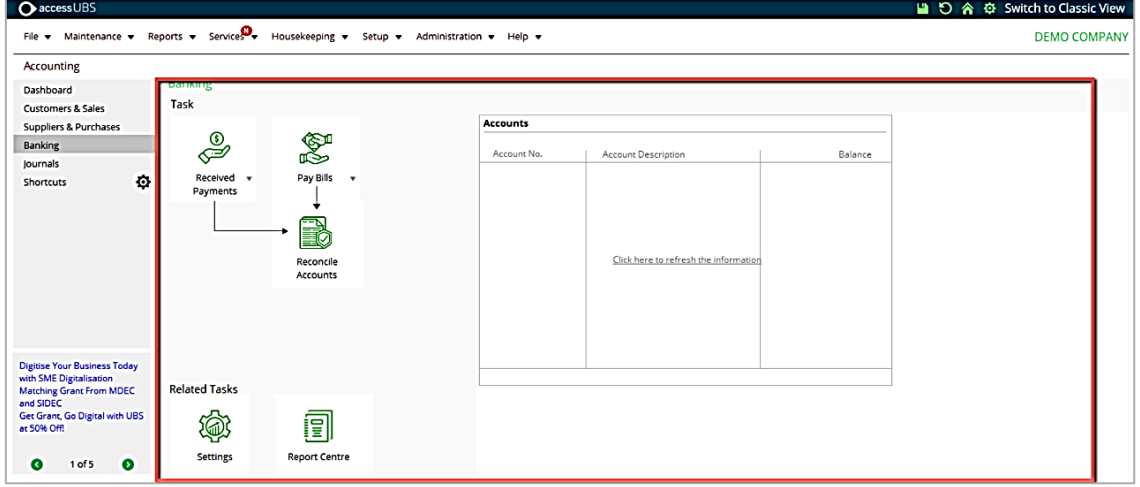

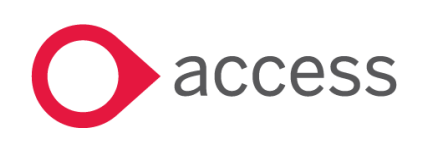

This Document is the property of Access UK © Copyright 2017 Access UK Ltd | All rights reserved Classification – Restricted

# <span id="page-31-0"></span>How to Contact Us

The Release Summary and Contents are also available from the Access Support Community <https://download.sage.my/>

For further information related to this release or how to upgrade please use the following contacts:

Your Account Manager or Customer Success Manager

# Support department

- Email
	- o [APAC.support.my@theaccessgroup.com](mailto:APAC.support.my@theaccessgroup.com) (UBS Customer Inquiry) Product UBS Accounting and Billing, Inventory and Billing, UBS Payroll, UBS POS, and UBS BSM
	- o [APAC.Channel.SupportMY@theaccessgroup.com](mailto:APAC.Channel.SupportMY@theaccessgroup.com) (UBS Partner Inquiry) Product UBS Accounting and Billing, Inventory and Billing, UBS Payroll, UBS POS, and UBS BSM
- Tel
- o General Line Office: 1300 88 7243 | +603 2272 9999

General Website: <https://www.theaccessgroup.com/>

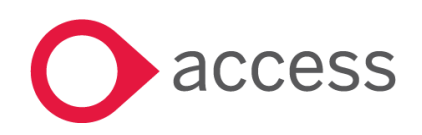